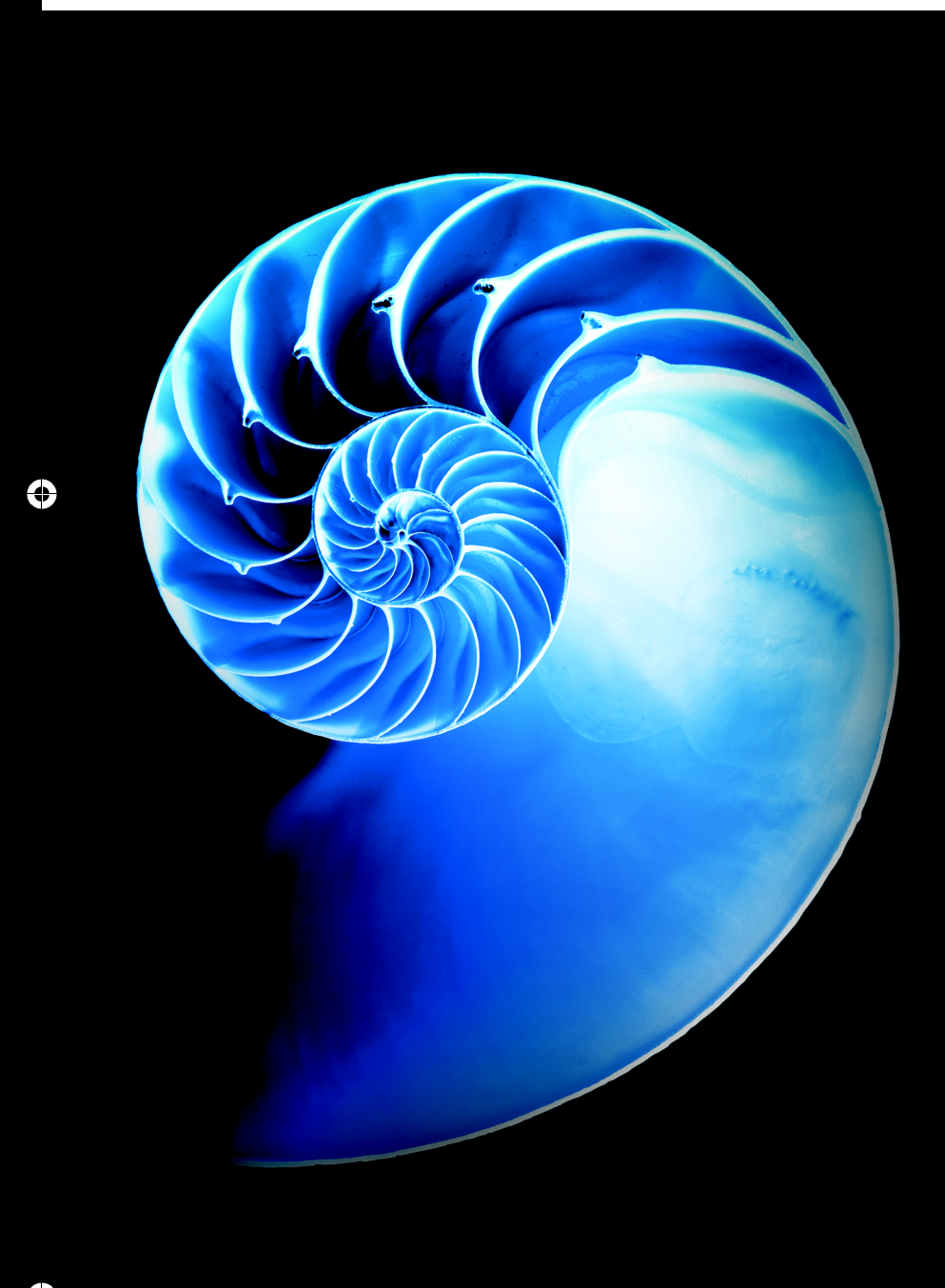

↔

# REST Web Services

# **Objectives**

In this chapter you will learn:

- What a web service is.
- How to publish and consume web services in NetBeans.
- How XML, JSON, XML-Based Simple Object Access Protocol (SOAP) and Representational State Transfer (REST) Architecture enable Java web services.
- How to create client desktop and web applications that consume web services.
- How to use session tracking in web services to maintain client state information.
- How to connect to databases from web services.
- How to pass objects of userdefined types to and return them from a web service.

Ð

# **32 2** Chapter 32 REST Web Services

**32.1** Introduction

- **32.2** Web Service Basics
- **32.3** Simple Object Access Protocol (SOAP)
- **32.4** Representational State Transfer (REST)
- **32.5** JavaScript Object Notation (JSON)
- **32.6** Publishing and Consuming SOAP-Based Web Services
	- 32.6.1 Creating a Web Application Project and Adding a Web Service Class in **NetBeans**
	- 31.6.2 Defining the WelcomeSOAP Web Service in NetBeans
	- 31.6.3 Publishing the WelcomeSOAP Web Service from NetBeans
	- 31.6.4 Testing the WelcomeSOAP Web Service with GlassFish Application Server's Tester Web Page
	- 32.6.5 Describing a Web Service with the Web Service Description Language (WSDL)
	- 31.6.6 Creating a Client to Consume the WelcomeSOAP Web Service
	- 31.6.7 Consuming the WelcomeSOAP Web **Service**
- **32.7** Publishing and Consuming REST-Based XML Web Services
	- 32.7.1 Creating a REST-Based XML Web Service
	- 32.7.2 Consuming a REST-Based XML Web Service
- **32.8** Publishing and Consuming REST-Based JSON Web Services
	- 32.8.1 Creating a REST-Based JSON Web Service
	- 32.8.2 Consuming a REST-Based JSON Web Service
- **32.9** Session Tracking in a SOAP Web Service
	- 31.9.1 Creating a Blackjack Web Service
	- 31.9.2 Consuming the Blackjack Web Service
- **32.10** Consuming a Database-Driven SOAP Web Service
	- 31.10.1 Creating the Reservation Database
	- 31.10.2 Creating a Web Application to Interact with the Reservation Service
- **32.11** Equation Generator: Returning User-Defined Types
	- 31.11.1 Creating the Equation-GeneratorXML Web Service
	- 31.11.2 Consuming the Equation-GeneratorXML Web Service
	- 31.11.3 Creating the Equation-GeneratorJSON Web Service 31.11.4 Consuming the Equation-
	- GeneratorJSON Web Service
- **32.12** Wrap-Up

*Summary | Self-Review Exercises | Answers to Self-Review Exercises | Exercises | Making a Difference*

# **32.1 Introduction**

This chapter introduces web services, which promote software portability and reusability in applications that operate over the Internet. A **web service** is a software component stored on one computer that can be accessed by an application (or other software component) on another computer over a network. Web services communicate using such technologies as XML, JSON and HTTP. In this chapter, we use two Java APIs that facilitate web services. The first, **JAX-WS**, is based on the **Simple Object Access Protocol (SOAP)**—an XML-based protocol that allows web services and clients to communicate, even if the client and the web service are written in different languages. The second, **JAX-RS**, uses **Representational State Transfer (REST)**—a network architecture that uses the web's traditional request/response mechanisms such as GET and POST requests. For more information on SOAP-based and REST-based web services, visit our Web Services Resource Centers:

```
www.deitel.com/WebServices/
www.deitel.com/RESTWebServices/
```
These Resource Centers include information about designing and implementing web services in many languages and about web services offered by companies such as Google, Amazon and eBay. You'll also find many additional tools for publishing and consuming web services. For more information about REST-based Java web services, check out the Jersey project:

#### jersey.java.net/

jhtp 32 WebServices.fm Page 3 Tuesday, April 10, 2018 9:34 AM

The XML used in this chapter is created and manipulated for you by the APIs, so you need not know the details of XML to use it here. To learn more about XML, read the following tutorials:

```
www.deitel.com/articles/xml_tutorials/20060401/XMLBasics/
www.deitel.com/articles/xml_tutorials/20060401/XMLStructuringData/
```
and visit our XML Resource Center:

www.deitel.com/XML/

#### *Business-to-Business Transactions*

Rather than relying on proprietary applications, businesses can conduct transactions via standardized, widely available web services. This has important implications for **business-tobusiness** (**B2B**) **transactions**. Web services are platform and language independent, enabling companies to collaborate without worrying about the compatibility of their hardware, software and communications technologies. Companies such as Amazon, Google, eBay, PayPal and many others make their server-side applications available to partners via web services.

By purchasing some web services and using other free ones that are relevant to their businesses, companies can spend less time developing applications and can create new ones that are more innovative. E-businesses for example, can provide their customers with enhanced shopping experiences. Consider an online music store. The store's website links to information about various artists, enabling users to purchase their music, to learn about the artists, to find more titles by those artists, to find other artists' music they may enjoy, and more. The store's website may also link to the site of a company that sells concert tickets and provides a web service that displays upcoming concert dates for various artists, allowing users to buy tickets. By consuming the concert-ticket web service on its site, the online music store can provide an additional service to its customers, increase its site traffic and perhaps earn a commission on concert-ticket sales. The company that sells concert tickets also benefits from the business relationship by selling more tickets and possibly by receiving revenue from the online music store for the use of the web service.

Any Java programmer with a knowledge of web services can write applications that "consume" web services. The resulting applications would invoke web services running on servers that could be thousands of miles away.

#### *NetBeans*

NetBeans is one of many tools that enable you to *publish* and/or *consume* web services. We demonstrate how to use NetBeans to implement web services using the JAX-WS and JAX-RS APIs and how to invoke them from client applications. For each example, we provide the web service's code, then present a client application that uses the web service. Our first examples build simple web services and client applications in NetBeans. Then we demonstrate web services that use more sophisticated features, such as manipulating databases

## **32\_4** Chapter 32 REST Web Services

with JDBC and manipulating class objects. For information on downloading and installing the NetBeans and the GlassFish server, see Section 30.1.

# **32.2 Web Service Basics**

The machine on which a web service resides is referred to as a **web service host**. The client application sends a request over a network to the web service host, which processes the request and returns a response over the network to the application. This kind of distributed computing benefits systems in various ways. For example, an application without direct access to data on another system might be able to retrieve the data via a web service. Similarly, an application lacking the processing power to perform specific computations could use a web service to take advantage of another system's superior resources.

In Java, a web service is implemented as a class that resides on a server—it's not part of the client application. Making a web service available to receive client requests is known as **publishing a web service**; using a web service from a client application is known as **consuming a web service**.

# **32.3 Simple Object Access Protocol (SOAP)**

The Simple Object Access Protocol (SOAP) is a platform-independent protocol that uses XML to interact with web services, typically over HTTP. You can view the SOAP specification at www.w3.org/TR/soap/. Each request and response is packaged in a **SOAP message**—XML markup containing the information that a web service requires to process the message. SOAP messages are written in XML so that they're computer readable, human readable and platform independent. Most **firewalls**—security barriers that restrict communication among networks—allow HTTP traffic to pass through, so that clients can browse the web by sending requests to and receiving responses from web servers. Thus, SOAP-based services can send and receive SOAP messages over HTTP connections with few limitations.

SOAP supports an extensive set of types, including the primitive types (e.g., int), as well as DateTime, XmlNode and others. SOAP can also transmit arrays of these types. When a program invokes a method of a SOAP web service, the request and all relevant information are packaged in a SOAP message enclosed in a **SOAP envelope** and sent to the server on which the web service resides. When the web service receives this SOAP message, it parses the XML representing the message, then processes the message's contents. The message specifies the *method* that the client wishes to execute and the *arguments* the client passed to that method. Next, the web service calls the method with the specified arguments (if any) and sends the response back to the client in another SOAP message. The client parses the response to retrieve the method's result. In Section 32.6, you'll build and consume a basic SOAP web service.

# **32.4 Representational State Transfer (REST)**

Representational State Transfer (REST) refers to an architectural style for implementing web services. Such web services are often called **RESTful web services**. Though REST itself is not a standard, RESTful web services are implemented using web standards. Each method in a RESTful web service is identified by a unique URL. Thus, when the server receives a request,

## 32.5 JavaScript Object Notation (JSON) **32\_5**

it immediately knows what operation to perform. Such web services can be used in a program or directly from a web browser. The results of a particular operation may be cached locally by the browser when the service is invoked with a GET request. This can make subsequent requests for the same operation faster by loading the result directly from the browser's cache. Amazon's web services (aws.amazon.com) are RESTful, as are many others.

RESTful web services are alternatives to those implemented with SOAP. Unlike SOAP-based web services, the request and response of REST services are not wrapped in envelopes. REST is also not limited to returning data in XML format. It can use a variety of formats, such as XML, JSON, HTML, plain text and media files. In Sections 32.7– 32.8, you'll build and consume basic RESTful web services.

# **32.5 JavaScript Object Notation (JSON)**

**JavaScript Object Notation (JSON)** is an alternative to XML for representing data. JSON is a text-based data-interchange format used to represent objects in JavaScript as collections of name/value pairs represented as Strings. It's commonly used in Ajax applications. JSON is a simple format that makes objects easy to read, create and parse and, because it's much less verbose than XML, allows programs to transmit data efficiently across the Internet. Each JSON object is represented as a list of property names and values contained in curly braces, in the following format:

{ *propertyName1* : *value1*, *propertyName2* : *value2* }

Arrays are represented in JSON with square brackets in the following format:

[*value1*, *value2*, *value3]*

jhtp 32 WebServices.fm Page 5 Tuesday, April 10, 2018 9:34 AM

Each value in an array can be a string, a number, a JSON object, true, false or null. To appreciate the simplicity of JSON data, examine this representation of an array of addressbook entries:

```
[{first: 'Cheryl', last: 'Black'}, 
 {first: 'James', last: 'Blue'}, 
 {first: 'Mike', last: 'Brown'}, 
 {first: 'Meg', last: 'Gold'}]
```
Many programming languages now support the JSON data format. An extensive list of JSON libraries sorted by language can be found at www.json.org.

# **32.6 Publishing and Consuming SOAP-Based Web Services**

This section presents our first example of publishing (enabling for client access) and consuming (using) a web service. We begin with a SOAP-based web service.

# **32.6.1 Creating a Web Application Project and Adding a Web Service Class in NetBeans**

When you create a web service in NetBeans, you focus on its logic and let the IDE and server handle its infrastructure. First you create a **Web Application project**. NetBeans uses this project type for web services that are invoked by other applications.

# **32 6** Chapter 32 REST Web Services

#### *Creating a Web Application Project in NetBeans*

To create a web application, perform the following steps:

- **1.** Select **File > New Project…** to open the **New Project** dialog.
- **2.** Select **Java Web** from the dialog's **Categories** list, then select **Web Application** from the **Projects** list. Click **Next >**.
- **3.** Specify WelcomeSOAP in the **Project Name** field and specify where you'd like to store the project in the **Project Location** field. You can click the **Browse** button to select the location. Click **Next >**.
- **4.** Select **GlassFish Server 4.1** from the **Server** drop-down list and **Java EE 7 Web** from the **Java EE Version** drop-down list.
- **5.** Click **Finish** to create the project.

This creates a web application that will run in a web browser, similar to the projects used in Chapters 30 and 31.

#### *Adding a Web Service Class to a Web Application Project*

Perform the following steps to add a web service class to the project:

- **1.** In the **Projects** tab in NetBeans, right click the **WelcomeSOAP** project's node and select **New > Web Service…** to open the **New Web Service** dialog.
- **2.** Specify WelcomeSOAP in the **Web Service Name** field.
- **3.** Specify com.deitel.welcomesoap in the **Package** field.
- **4.** Click **Finish** to create the web service class.

The IDE generates a sample web service class with the name from *Step 2* in the package from *Step 3*. You can find this class in your project's **Web Services** node. In this class, you'll define the methods that your web service makes available to client applications. When you eventually build your application, the IDE will generate other supporting files for your web service.

#### **32.6.2 Defining the WelcomeSOAP Web Service in NetBeans**

Figure 32.1 contains the completed WelcomeSOAPService code (reformatted to match the coding conventions we use in this book). First we discuss this code, then show how to use the NetBeans web service design view to add the welcome method to the class.

```
1 // Fig. 32.1: WelcomeSOAP.java
2 // Web service that returns a welcome message via SOAP.
   3 package com.deitel.welcomesoap;
4
5
6
7
8
   import javax.jws.WebService; // program uses the annotation @WebService
   import javax.jws.WebMethod; // program uses the annotation @WebMethod 
   import javax.jws.WebParam; // program uses the annotation @WebParam
```
**Fig. 32.1** | Web service that returns a welcome message via SOAP. (Part 1 of 2.)

#### 32.6 Publishing and Consuming SOAP-Based Web Services **32\_7**

```
9 
@WebService() // annotates the class as a web service
10 public class WelcomeSOAP
11 {
12 
13 
14 
15 {
16 return "Welcome to JAX-WS web services with SOAP, " + name + "!";
17 } 
18 }
        // WebMethod that returns welcome message 
       @WebMethod(operationName = "welcome") 
       public String welcome(@WebParam(name = "name") String name)
```
**Fig. 32.1** | Web service that returns a welcome message via SOAP. (Part 2 of 2.)

#### *Annotation import Declarations*

Lines 5–7 import the annotations used in this example. By default, each new web service class created with the JAX-WS APIs is a POJO (plain old Java object), so you do *not* need to extend a class or implement an interface to create a web service.

#### *@WebService Annotation*

Line 9 contains a **@WebService annotation** (imported at line 5) which indicates that class WelcomeSOAP implements a web service. The annotation is followed by parentheses that may contain optional annotation attributes. The optional **name attribute** specifies the name of the service endpoint interface class that will be generated for the client. A **service endpoint interface (SEI)** class (sometimes called a **proxy class**) is used to interact with the web service—a client application consumes the web service by invoking methods on the service endpoint interface object. The optional **serviceName** attribute specifies the service name, which is also the name of the class that the client uses to obtain a service endpoint interface object. If the serviceName attribute is not specified, the web service's name is assumed to be the Java class name followed by the word Service. NetBeans places the @Web-Service annotation at the beginning of each new web service class you create. You can then add the name and serviceName properties in the parentheses following the annotation.

When you deploy a web application containing a class that uses the @WebService annotation, the server (GlassFish in our case) recognizes that the class implements a web service and creates all the **server-side artifacts** that support the web service—that is, the framework that allows the web service to wait for client requests and respond to those requests once it's deployed on an application server. Some popular open-source application servers that support Java web services include GlassFish (glassfish.dev.java.net), Apache Tomcat (tomcat.apache.org) and JBoss Application Server (www.jboss.com/ products/platforms/application).

#### *WelcomeSOAP Service's welcome Method*

The WelcomeSOAP service has only one method, welcome (lines 13–17), which takes the user's name as a String and returns a String containing a welcome message. This method is tagged with the **@WebMethod annotation** to indicate that it can be called remotely. Any methods that are not tagged with @WebMethod are *not* accessible to clients that consume the web service. Such methods are typically utility methods within the web service class. The @WebMethod annotation uses the **operationName** attribute to specify the method name

# **32\_8** Chapter 32 REST Web Services

that is exposed to the web service's client. If the operationName is not specified, it's set to the actual Java method's name.

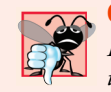

#### **Common Programming Error 32.1**

*Failing to expose a method as a web method by declaring it with the @WebMethod annotation prevents clients of the web service from accessing the method. There's one exception—if none of the class's methods are declared with the @WebMethod annotation, then all the public methods of the class will be exposed as web methods.*

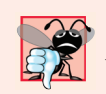

#### **Common Programming Error 32.2**

*Methods with the @WebMethod annotation cannot be static. An object of the web service class must exist for a client to access the service's web methods.*

The name parameter to welcome is annotated with the **@WebParam annotation** (line 14). The optional @WebParam attribute **name** indicates the parameter name that is exposed to the web service's clients. If you don't specify the name, the actual parameter name is used.

# *Completing the Web Service's Code*

[*Note:* If you enter the code in Fig. 32.1 manually, then you can skip the following steps.] NetBeans provides a web service design view in which you can define the method(s) and parameter(s) for your web services. To define the WelcomeSOAP class's welcome method, perform the following steps:

**1.** With WelcomeSOAP.java open in the editor, click the **Design** button at the top of the editor to show the design view (Fig. 32.2).

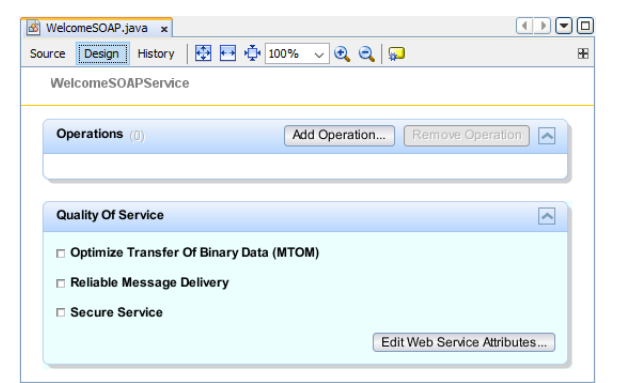

#### **Fig. 32.2** | Web service design view.

- **2.** Click the **Add Operation…** button to display the **Add Operation…** dialog (Fig. 32.3).
- **3.** Specify the method name welcome in the **Name** field. The default **Return Type** (String) is correct for this example.

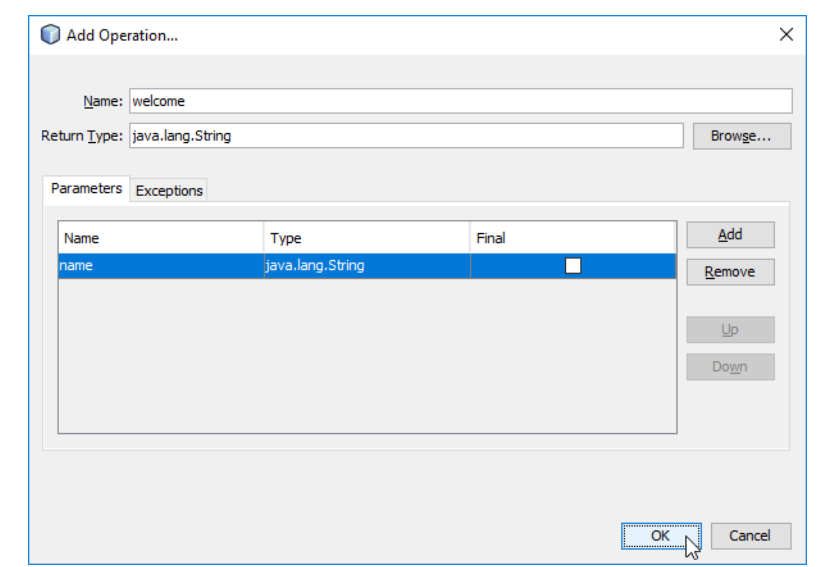

# 32.6 Publishing and Consuming SOAP-Based Web Services **32\_9**

# **Fig. 32.3** | Adding an operation to a web service.

- **4.** Add the method's name parameter by clicking the **Add** button to the right of the **Parameters** tab then entering name in the **Name** field. The parameter's default **Type** (String) is correct for this example.
- **5.** Click **OK** to create the welcome method. The design view should now appear as shown in Fig. 32.3.

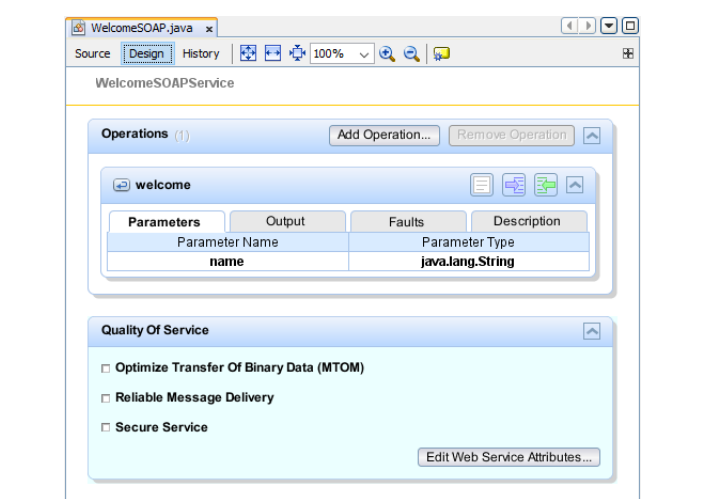

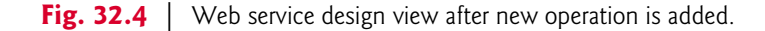

## **32 10** Chapter 32 REST Web Services

**6.** At the top of the design view, click the **Source** button to display the class's source code and add the code line 18 of Fig. 32.1 to the body of method welcome.

#### **32.6.3 Publishing the WelcomeSOAP Web Service from NetBeans**

Now that you've created the WelcomeSOAP web service class, you'll use NetBeans to build and *publish* (that is, deploy) the web service so that clients can consume its services. Net-Beans handles all the details of building and deploying a web service for you. This includes creating the framework required to support the web service. Right click the project name WelcomeSOAP in the **Projects** tab and select **Deploy** to build and deploy the web application to the GlassFish server. If GlassFish is not already running, NetBeans will start it.

# **32.6.4 Testing the WelcomeSOAP Web Service with GlassFish Application Server's Tester Web Page**

Next, you'll test the WelcomeSOAP web service. We previously selected the GlassFish application server to execute this web application. This server can dynamically create a web page that allows you to test a web service's methods from a web browser. To use this capability:

- **1.** Expand the project's **Web Services** in the NetBeans **Projects** tab.
- **2.** Right click the web service class name (WelcomeSOAP) and select **Test Web Service**.

The GlassFish application server builds the Tester web page and loads it into your web browser. Figure 32.5 shows the Tester web page for the WelcomeSOAP web service. The web service's name is automatically the class name followed by Service.

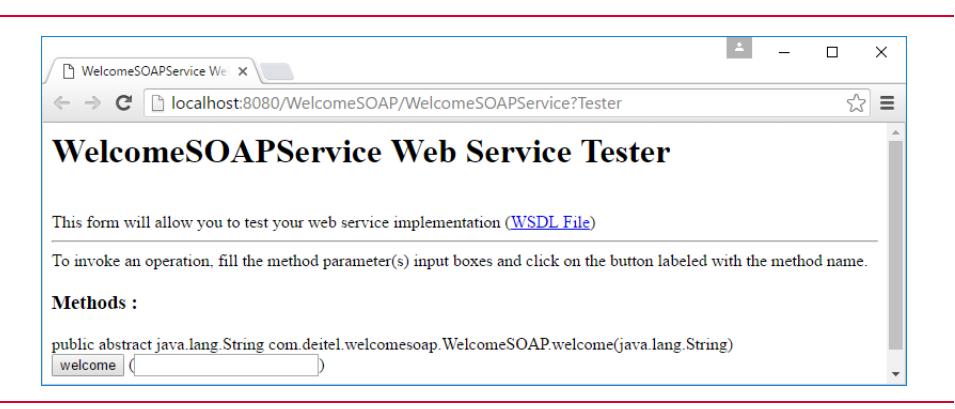

**Fig. 32.5** Tester web page created by GlassFish for the WelcomeSOAP web service.

Once you've deployed the web service, you can also type the URL

http://localhost:8080/WelcomeSOAP/WelcomeSOAPService?Tester

in your web browser to view the Tester web page. WelcomeSOAPService is the name that clients use to access the web service—this is simply the class name followed by Service.

To test WelcomeSOAP's welcome web method, type your name in the text field to the right of the **welcome** button then click the button to invoke the method. Figure 32.6 shows the results of invoking WelcomeSOAP's welcome method with the value Paul.

#### 32.6 Publishing and Consuming SOAP-Based Web Services **32\_11**

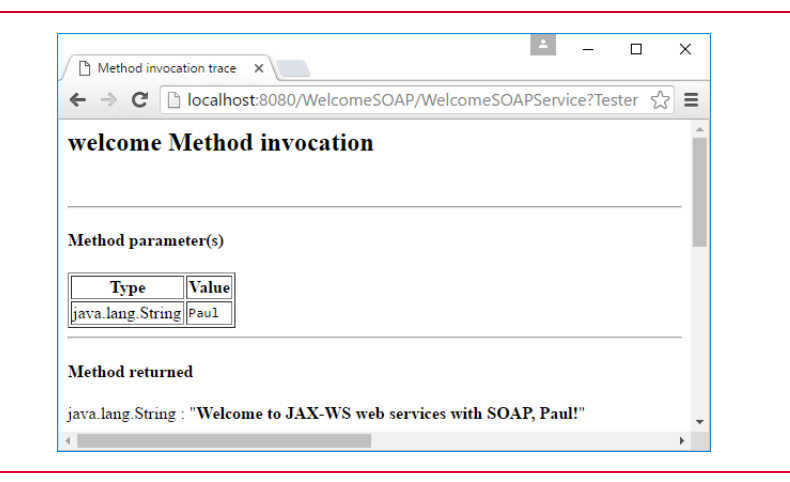

**Fig. 32.6** Fesults of testing WelcomeSOAP's welcome method.

#### *Application Server Note*

You can access the web service only when the application server is running. If NetBeans launches GlassFish for you, it will automatically shut it down when you close NetBeans. To keep it running, you can launch it independently of NetBeans before you deploy or run web applications. The GlassFish Quick Start Guide at

https://glassfish.java.net/docs/4.0/quick-start-guide.pdf

shows how to manually start and stop the server.

#### *Testing the WelcomeSOAP Web Service from Another Computer*

If your computer is connected to a network and allows HTTP requests, then you can test the web service from another computer on the network by typing the following URL (where *host* is the hostname or IP address of the computer on which the web service is deployed) into a browser on another computer:

http://*host*:8080/WelcomeSOAP/WelcomeSOAPService?Tester

# **32.6.5 Describing a Web Service with the Web Service Description Language (WSDL)**

To consume a web service, a client must determine its functionality and how to use it. For this purpose, web services normally contain a **service description**. This is an XML document that conforms to the **Web Service Description Language** (**WSDL**)—an XML vocabulary that defines the methods a web service makes available and how clients interact with them. The WSDL document also specifies lower-level information that clients might need, such as the required formats for requests and responses.

WSDL documents help applications determine how to interact with the web services described in the documents. You do not need to understand WSDL to take advantage of it—the GlassFish application server generates a web service's WSDL dynamically for you, and client tools can parse the WSDL to help create the client-side service endpoint interface class that a client uses to access the web service. Since GlassFish (and most other

#### **32 12** Chapter 32 REST Web Services

servers) generate the WSDL dynamically, clients always receive a deployed web service's most up-to-date description. To access the WelcomeSOAP web service, the client code will need the following WSDL URL:

http://localhost:8080/WelcomeSOAP/WelcomeSOAPService?WSDL

#### *Accessing the WelcomeSOAP Web Service's WSDL from Another Computer*

Eventually, you'll want clients on other computers to use your web service. Such clients need the web service's WSDL, which they would access with the following URL:

http://*host*:8080/WelcomeSOAP/WelcomeSOAPService?WSDL

where *host* is the hostname or IP address of the server that hosts the web service. As we discussed in Section 32.6.4, this works only if your computer allows HTTP connections from other computers—as is the case for publicly accessible web and application servers.

# **32.6.6 Creating a Client to Consume the WelcomeSOAP Web Service**

Now you'll consume the web service from a client application. A web service client can be any type of application or even another web service. You enable a client application to consume a web service by **adding a web service reference** to the application.

#### *Service Endpoint Interface (SEI)*

An application that consumes a web service consists of an object of a service endpoint interface (SEI) class (sometimes called a *proxy class*) that's used to interact with the web service and a client application that consumes the web service by invoking methods on the service endpoint interface object. The client code invokes methods on the service endpoint interface object, which handles the details of passing method arguments to and receiving return values from the web service on the client's behalf. This communication can occur over a local network, over the Internet or even with a web service on the same computer. The web service performs the corresponding task and returns the results to the service endpoint interface object, which then returns the results to the client code. Figure 32.7 depicts the interactions among the client code, the SEI object and the web service. As you'll soon see, NetBeans creates these service endpoint interface classes for you.

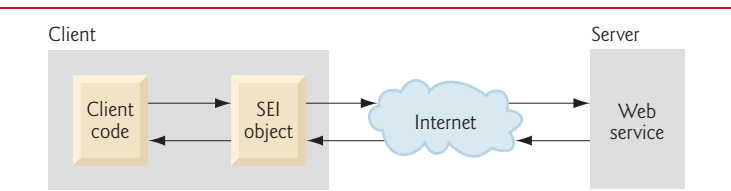

**Fig. 32.7** | Interaction between a web service client and a web service.

Requests to and responses from web services created with JAX-WS (one of many different web service frameworks) are typically transmitted via SOAP. Any client capable of generating and processing SOAP messages can interact with a web service, regardless of the language in which the web service is written.

#### 32.6 Publishing and Consuming SOAP-Based Web Services **32\_13**

We now use NetBeans to create a client Java desktop GUI application. Then you'll add a web service reference to the project so the client can access the web service. When you add the reference, the IDE creates and compiles the **client-side artifacts**—the framework of Java code that supports the client-side service endpoint interface class. The client then calls methods on an object of the service endpoint interface class, which uses the rest of the artifacts to interact with the web service.

## *Creating a Desktop Application Project in NetBeans*

Before performing the steps in this section, ensure that the WelcomeSOAP web service has been deployed and that the GlassFish application server is running (see Section 32.6.3). Perform the following steps to create a client Java desktop application in NetBeans:

- **1.** Select **File > New Project…** to open the **New Project** dialog.
- **2.** Select **Java** from the **Categories** list and **Java Application** from the **Projects** list, then click **Next >**.
- **3.** Specify the name WelcomeSOAPClient in the **Project Name** field and uncheck the **Create Main Class** checkbox. Later, you'll add a subclass of JFrame that contains a main method.
- **4.** Click **Finish** to create the project.

#### *Step 2: Adding a Web Service Reference to an Application*

Next, you'll add a web service reference to your application so that it can interact with the WelcomeSOAP web service. To add a web service reference, perform the following steps.

- **1.** Right click the project name (WelcomeSOAPClient) in the NetBeans **Projects** tab and select **New > Web Service Client…** from the pop-up menu to display the **New Web Service Client** dialog.
- **2.** In the **WSDL URL** field, specify the URL http://localhost:8080/WelcomeSOAP/ WelcomeSOAPService?WSDL (Fig. 32.8). This URL tells the IDE where to find the web service's WSDL description. [*Note:* If the GlassFish application server is located on a different computer, replace localhost with the hostname or IP address of that computer.] The IDE uses this WSDL description to generate the client-side artifacts that compose and support the service endpoint interface.
- **3.** For the other options, leave the default settings, then click **Finish** to create the web service reference and dismiss the **New Web Service Client** dialog.

In the NetBeans **Projects** tab, the WelcomeSOAPClient project now contains a **Web Service References** folder with the WelcomeSOAP web service's service endpoint interface (Fig. 32.9). The service endpoint interface's name is listed as WelcomeSOAPService.

When you specify the web service you want to consume, NetBeans accesses and copies its WSDL information to a file in your project (named WelcomeSOAPService.wsdl in this example). You can view this file by double clicking the WelcomeSOAPService node in the project's **Web Service References** folder. If the web service changes, the client-side artifacts and the client's copy of the WSDL file can be regenerated by right clicking the Welcome-SOAPService node shown in Fig. 32.9 and selecting **Refresh…**. Figure 32.9 also shows the IDE-generated client-side artifacts, which appear in the **Generated Sources (jax-ws)** folder.

# **32\_14** Chapter 32 REST Web Services

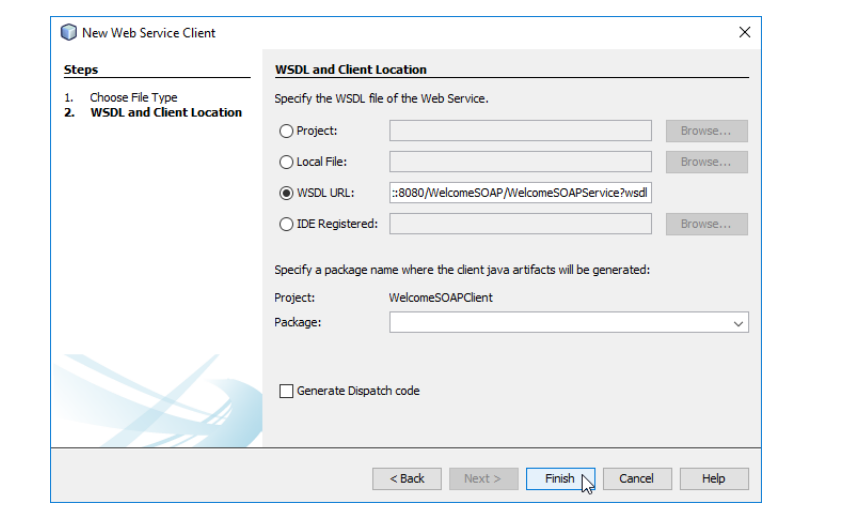

**Fig. 32.8** | **New Web Service Client** dialog.

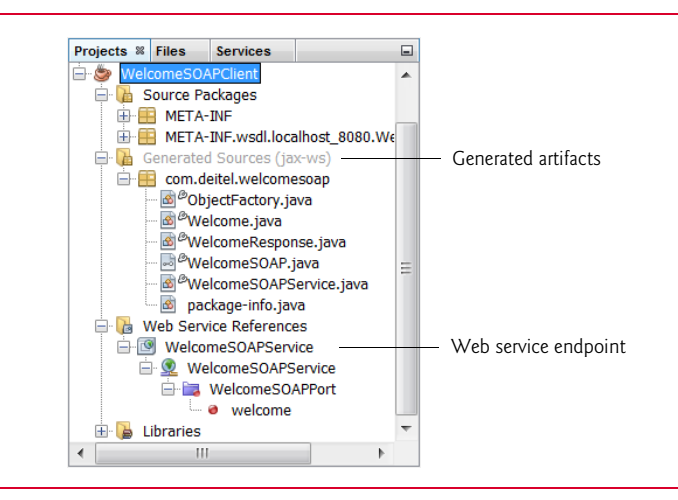

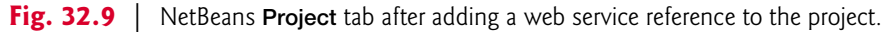

# **32.6.7 Consuming the WelcomeSOAP Web Service**

For this example, we use a GUI application to interact with the WelcomeSOAP web service. To build the client application's GUI, add a subclass of JFrame to the project by performing the following steps:

- **1.** Right click the project name (WelcomeSOAPClient) in the NetBeans **Project** tab and select **New > JFrame Form…** to display the **New JFrame Form** dialog.
- **2.** Specify WelcomeSOAPClientJFrame in the **Class Name** field.
- **3.** Specify com.deitel.welcomesoapclient in the **Package** field.
- **4.** Click **Finish** to close the **New JFrame Form** dialog.

#### 32.6 Publishing and Consuming SOAP-Based Web Services **32\_15**

Next, use the NetBeans GUI design tools to build the GUI shown in the sample screen captures at the end of Fig. 32.10. The GUI consists of a **Label**, a **Text Field** and a **Button**.

The application in Fig. 32.10 uses the WelcomeSOAP web service to display a welcome message to the user. To save space, we do not show the NetBeans autogenerated initComponents method, which contains the code that creates the GUI components, positions them and registers their event handlers. To view the complete source code, open the WelcomeSOAPClientJFrame.java file in this example's folder under src\java\com\deitel\ welcomesoapclient. NetBeans places the GUI component instance-variable declarations at the end of the class (lines 114–116). Java allows instance variables to be declared anywhere in a class's body as long as they're placed outside the class's methods. We continue to declare our own instance variables at the top of the class.

```
1 // Fig. 32.10: WelcomeSOAPClientJFrame.java
 2 // Client desktop application for the WelcomeSOAP web service.
 3 package com.deitel.welcomesoapclient;
 4
 5
 6
 7 import javax.swing.JOptionPane;
8
9 public class WelcomeSOAPClientJFrame extends javax.swing.JFrame
10 {
11 
12 
13
14 // no-argument constructor
15 public WelcomeSOAPClientJFrame()
16 {
17 initComponents();
18
19 try
20 {
21 
22 
23 
24 } 
25 catch (Exception exception)
26 {
27 exception.printStackTrace();
28 System.exit(1);
29 }
30 } 
31
32 
33 
34 
35 
36
    import com.deitel.welcomesoap.WelcomeSOAP; 
    import com.deitel.welcomesoap.WelcomeSOAPService;
       // references the service endpoint interface object (i.e., the proxy)
       private WelcomeSOAP welcomeSOAPProxy; 
               create the objects for accessing the WelcomeSOAP web service
             WelcomeSOAPService service = new WelcomeSOAPService(); 
             welcomeSOAPProxy = service.getWelcomeSOAPPort(); 
       // The initComponents method is autogenerated by NetBeans and is called
         from the constructor to initialize the GUI. This method is not shown
       // here to save space. Open WelcomeSOAPClientJFrame.java in this 
       // example's folder to view the complete generated code.
```
**Fig. 32.10** | Client desktop application for the WelcomeSOAP web service. (Part 1 of 2.)

#### jhtp\_32\_WebServices.fm\_Page 16 Tuesday, April 10, 2018 9:34 AM

## **32 16** Chapter 32 REST Web Services

```
87 // call the web service with the supplied name and display the message
88 private void submitJButtonActionPerformed(
89 java.awt.event.ActionEvent evt)
90 { 
91 String name = nameJTextField.getText(); // get name from JTextField
92
93 
          // retrieve the welcome string from the web service
94 
          String message = welcomeSOAPProxy.welcome(name); 
95 JOptionPane.showMessageDialog(this, message, 
96 "Welcome", JOptionPane.INFORMATION_MESSAGE);
97 }
98
99 // main method begins execution
100 public static void main(String args[])
101 {
102 java.awt.EventQueue.invokeLater(
103 new Runnable()
104 {
105 public void run()
106 {
107 new WelcomeSOAPClientJFrame().setVisible(true);
108 }
109 }
110 ); 
111 }
112
113 // Variables declaration - do not modify
114 private javax.swing.JLabel nameJLabel;
115 private javax.swing.JTextField nameJTextField;
116 private javax.swing.JButton submitJButton;
117 // End of variables declaration
118 } 
                      \Box\timesWelcom
                                                             \times图
           Enter your name:
                   Paul
                                   (i)Welcome to JAX-WS web services with SOAP, Paul!
                                               \overline{\text{OK}}Submit
```
#### **Fig. 32.10** | Client desktop application for the WelcomeSOAP web service. (Part 2 of 2.)

Lines 5–6 import the classes WelcomeSOAP and WelcomeSOAPService that enable the client application to interact with the web service. Notice that we do not have import declarations for most of the GUI components used in this example. When you create a GUI in NetBeans, it uses fully qualified class names (such as javax.swing.JFrame in line 9), so import declarations are unnecessary.

Line 12 declares a variable of type WelcomeSOAP that will refer to the service endpoint interface object. Line 22 in the constructor creates an object of type WelcomeSOAPService. Line 23 uses this object's getWelcomeSOAPPort method to obtain the WelcomeSOAP service endpoint interface object that the application uses to invoke the web service's methods.

The **Submit** button handler (lines 88–97) first retrieves the name the user entered from nameJTextField. It then calls the welcome method on the service endpoint interface

## 32.7 Publishing and Consuming REST-Based XML Web Services **32\_17**

object (line 94) to retrieve the welcome message from the web service. This object communicates with the web service on the client's behalf. Once the message has been retrieved, lines 95–96 display it in a message box by calling JOptionPane's showMessageDialog method.

# **32.7 Publishing and Consuming REST-Based XML Web Services**

The previous section used a service endpoint interface (proxy) object to pass data to and from a Java web service using the SOAP protocol. Now, we access a Java web service using the REST architecture. We recreate the WelcomeSOAP example to return data in plain XML format. You can create a **Web Application** project as you did in Section 32.6 to begin. Name the project WelcomeRESTXML.

# **32.7.1 Creating a REST-Based XML Web Service**

NetBeans provides various templates for creating RESTful web services, including ones that can interact with databases on the client's behalf. In this chapter, we focus on simple RESTful web services. To create a RESTful web service:

- **1.** Right-click the **WelcomeRESTXML** node in the **Projects** tab, and select **New > Other…** to display the **New File** dialog.
- **2.** Select **Web Services** under **Categories**, then select **RESTful Web Services from Patterns** and click **Next >**.
- **3.** Under **Select Pattern**, ensure **Simple Root Resource** is selected, and click **Next >**.
- **4.** Set the **Resource Package** to com.deitel.welcomerestxml, the **Path** to welcome and the **Class Name** to WelcomeRESTXMLResource. Leave the **MIME Type** and **Representation Class** set to application/xml and java.lang.String, respectively. The correct configuration is shown in Fig. 32.11.
- **5.** Click **Finish** to create the web service.

NetBeans generates the class and sets up the proper annotations. The class is placed in the project's **RESTful Web Services** folder. The code for the completed service is shown in Fig. 32.12. You'll notice that the completed code does not include some of the code generated by NetBeans. We removed the pieces that were unnecessary for this simple web service. The autogenerated putXml method is not necessary, because this example does not modify state on the server. The UriInfo instance variable is not needed, because we do not use HTTP query parameters. We also removed the autogenerated constructor, because we have no code to place in it.

Lines 6–9 contain the imports for the JAX-RS annotations that help define the RESTful web service. The **@Path annotation** on the WelcomeRESTXMLResource class (line 12) indicates the URI for accessing the web service. This URI is appended to the web application project's URL to invoke the service. Methods of the class can also use the @Path annotation (line 17). Parts of the path specified in curly braces indicate parameters—they're placeholders for values that are passed to the web service as part of the path.

# **32\_18** Chapter 32 REST Web Services

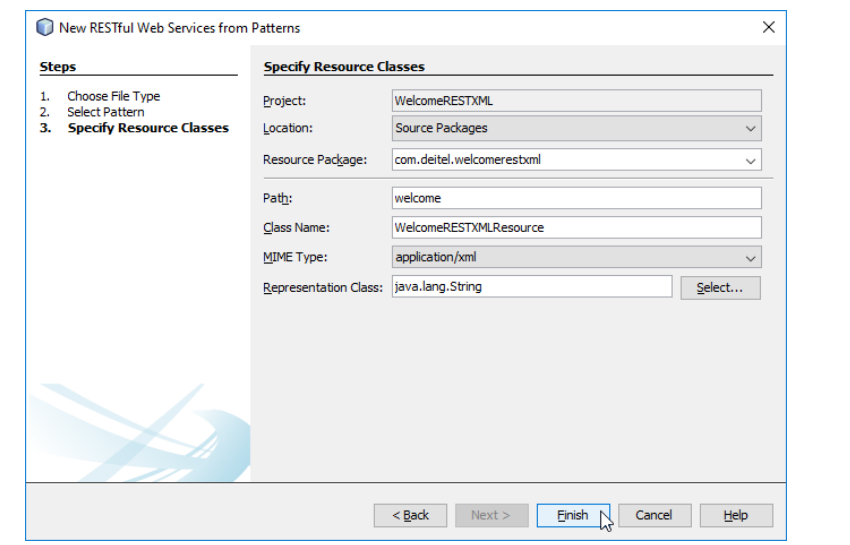

Fig. 32.11 | Creating the WelcomeRESTXML RESTful web service.

```
1 // Fig. 32.12: WelcomeRESTXMLResource.java
2 // REST web service that returns a welcome message as XML.
3 package com.deitel.welcomerestxml;
 4
 5 import java.io.StringWriter;
 6
 7
8
9
10
11
12
13 public class WelcomeRESTXMLResource
14 {
15 // retrieve welcome message
16 
17 
18 
19 
20 {
21 String message = "Welcome to JAX-RS web services with REST and " +
22 "XML, " + name + "!"; // our welcome message
23 StringWriter writer = new StringWriter();
24 
25 return writer.toString(); // return XML as String
26 } 
27 }
    import javax.ws.rs.GET; // annotation to indicate method uses HTTP GET
    import javax.ws.rs.Path; // annotation to specify path of resource 
    import javax.ws.rs.PathParam; // annotation to get parameters from URI
    import javax.ws.rs.Produces; // annotation to specify type of data
    import javax.xml.bind.JAXB; // utility class for common JAXB operations
    @Path("welcome") // URI used to access the resource
       @GET // handles HTTP GET requests
       @Path("{name}") // URI component containing parameter 
       @Produces("application/xml") // response formatted as XML
       public String getXml(@PathParam("name") String name) 
          JAXB.marshal(message, writer); // marshal String as XML
```
# Fig. 32.12 | REST web service that returns a welcome message as XML.

# 32.7 Publishing and Consuming REST-Based XML Web Services **32\_19**

The base path for the service is the project's webresources directory. For example, to get a welcome message for someone named John, the complete URL is

http://localhost:8080/WelcomeRESTXML/webresources/welcome/John

Arguments in a URL can be used as arguments to a web service method. To do so, you bind the parameters specified in the @Path specification to parameters of the web service method with the **@PathParam annotation**, as shown in line 19. When the request is received, the server passes the argument(s) in the URL to the appropriate parameter(s) in the web service method.

The **@GET annotation** denotes that this method is accessed via an HTTP GET request. The putXml method the IDE created for us had an @PUT annotation, which indicates that the method is accessed using the HTTP PUT method. Similar annotations exist for HTTP POST, DELETE and HEAD requests.

The **@Produces annotation** denotes the content type returned to the client. It's possible to have multiple methods with the same HTTP method and path but different @Produces annotations, and JAX-RS will call the method matching the content type requested by the client. Standard Java method overloading rules apply, so such methods must have different names. The **@Consumes annotation** for the autogenerated putXml method (which we deleted) restricts the content type that the web service will accept from a PUT operation.

Line 10 imports the **JAXB class** from package javax.xml.bind. **JAXB (Java Architecture for XML Binding)** is a set of classes for converting POJOs to and from XML. There are many related classes in the same package that implement the serializations we perform, but the JAXB class contains easy-to-use wrappers for common operations. After creating the welcome message (lines 21–22), we create a StringWriter (line 23) to which JAXB will output the XML. Line 24 calls the JAXB class's static method **marshal** to convert the String containing our message to XML format. Line 25 calls StringWriter's toString method to retrieve the XML text to return to the client.

#### *Testing the RESTful Web Service*

Section 32.6.4 demonstrated testing a SOAP service using GlassFish's Tester page. Glass-Fish does not provide a testing facility for RESTful services, but you can enter the web service's URL directly in your browser to test the web service. To do so:

- **1.** First, deploy the web service's project. Right click the WelcomeRESTXML project in the NetBeans **Projects** tab and select **Deploy**. This will compile and deploy the web service, if you have not yet done so.
- **2.** Open a web browser and enter the following URL in the browser's address bar: http://localhost:8080/WelcomeRESTXML/webresources/welcome/Paul—you can replace Paul with your own name.

Once GlassFish deploys a REST web service, a client can access it on the server (in this case, localhost at port 8080) at the location

/*ProjectName*/webresources/*methodName*

If the method requires parameters, as in this example, each parameter follows the method name in the form

/*argument*

#### **32\_20** Chapter 32 REST Web Services

and the arguments are passed to the method's parameters in the same order as they're declared in the method's parameter list. So the URL

```
http://localhost:8080/WelcomeRESTXML/webresources/welcome/Paul
```
invokes the WelcomeRESTXML web service's welcome method and passes Paul to the method's name parameter. The web service then returns an XML response that's displayed directly in the web browser (Fig. 32.13).

|                                                                                                    | Α.<br>↑ localhost:8080/WelcomeR ×                                   |  |  |  |  |  |
|----------------------------------------------------------------------------------------------------|---------------------------------------------------------------------|--|--|--|--|--|
|                                                                                                    | ← → C   hocalhost:8080/WelcomeRESTXML/webresources/welcome/Paul Q < |  |  |  |  |  |
| This XML file does not appear to have any style information associated with it.<br>The document tree is shown below. |                                                                     |  |  |  |  |  |
| v <string><br/>Welcome to JAX-RS web services with REST and XML, Paul!<br/><math>\langle</math>/string&gt;</string>  |                                                                     |  |  |  |  |  |

**Fig. 32.13** Test page for the WelcomeRESTXML web service.

# *WADL*

**WADL (Web Application Description Language)** has similar design goals to WSDL, but describes RESTful services instead of SOAP services. You can access this app's WADL at

http://localhost:8080/WelcomeRESTJSON/webresources/application.wadl

Client-code-generation tools can use this description to help implement a client that interacts with this web service.

## **32.7.2 Consuming a REST-Based XML Web Service**

As we did with SOAP, we create a Java application that retrieves the welcome message from the web service and displays it to the user. First, create a Java application with the name WelcomeRESTXMLClient. RESTful web services do *not* require web service references, so you can begin building the GUI immediately by creating a JFrame form called WelcomeRESTXMLClientJFrame and placing it in the com.deitel.welcomerestxmlclient package. The GUI is identical to the one in Fig. 32.10, including the names of the GUI elements. To create the GUI quickly, you can simply copy and paste the GUI from the **Design** view of the WelcomeSOAPClientJFrame class and paste it into the **Design** view of the WelcomeRESTXMLClientJFrame class. Figure 32.14 contains the completed code.

```
1 // Fig. 32.14: WelcomeRESTXMLClientJFrame.java
2 // Client that consumes the WelcomeRESTXML service.
3 package com.deitel.welcomerestxmlclient;
4
5 import javax.swing.JOptionPane;
```
**Fig. 32.14** | Client that consumes the WelcomeRESTXML service. (Part 1 of 3.)

# 32.7 Publishing and Consuming REST-Based XML Web Services **32\_21**

```
6
7
8 public class WelcomeRESTXMLClientJFrame extends javax.swing.JFrame
9 {
10 // no-argument constructor
11 public WelcomeRESTXMLClientJFrame()
12 {
13 initComponents();
14 }
15
16 
17 
18 
19 
20
72 // call the web service with the supplied name and display the message
73 private void submitJButtonActionPerformed(
74 java.awt.event.ActionEvent evt)
75 {
76 String name = nameJTextField.getText(); // get name from JTextField
77
78 // the URL for the REST service
79 String url = "http://localhost:8080/WelcomeRESTXML/" +
80 "webresources/welcome/" + name;
81
82 
83 
84
85 // display the message to the user
86 JOptionPane.showMessageDialog(this, message,
87 "Welcome", JOptionPane.INFORMATION_MESSAGE);
88 } 
89
90 // main method begins execution
91 public static void main(String args[])
92 {
93 java.awt.EventQueue.invokeLater(
94 new Runnable()
95 {
96 public void run()
97 {
98 new WelcomeRESTXMLClientJFrame().setVisible(true);
99 }
100 } 
101 ); 
102 } 
103
104 // Variables declaration - do not modify
105 private javax.swing.JLabel nameJLabel;
106 private javax.swing.JTextField nameJTextField;
107 private javax.swing.JButton submitJButton;
108 // End of variables declaration
109 }
    import javax.xml.bind.JAXB; // utility class for common JAXB operations
         The initComponents method is autogenerated by NetBeans and is called
         from the constructor to initialize the GUI. This method is not shown
       // here to save space. Open WelcomeRESTXMLClientJFrame.java in this 
      // example's folder to view the complete generated code. 
          // read from URL and convert from XML to Java String 
         String message = JAXB.unmarshal(url, String.class);
```
Fig. 32.14 | Client that consumes the WelcomeRESTXML service. (Part 2 of 3.)

#### **32 22** Chapter 32 REST Web Services

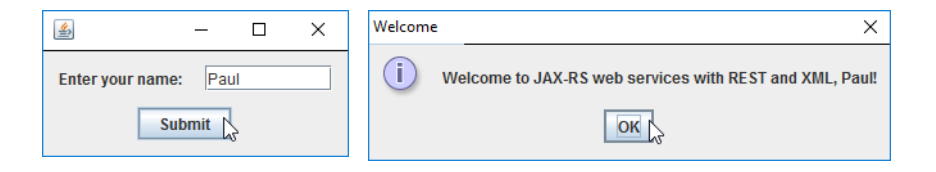

**Fig. 32.14** | Client that consumes the WelcomeRESTXML service. (Part 3 of 3.)

You can access a RESTful web service with classes from Java API. As in the RESTful XML web service, we use the JAXB library. The JAXB class (imported on line 6) has a static **unmarshal** method that takes as arguments a filename or URL as a String, and a Class<T> object indicating the Java class to which the XML will be converted (line 83). In this example, the XML contains a String object, so we use the Java compiler shortcut String.class to create the Class<String> object we need as the second argument. The String returned from the call to the unmarshal method is then displayed to the user via JOptionPane's showMessageDialog method (lines 86–87), as it was with the SOAP service. The URL used in this example to extract data from the web service matches the URL we used to test the web service directly in a web browser.

# **32.8 Publishing and Consuming REST-Based JSON Web Services**

While XML was designed primarily as a document interchange format, JSON is designed as a *data* exchange format. Data structures in most programming languages do not map directly to XML constructs—for example, the distinction between elements and attributes is not present in programming-language data structures. JSON is a subset of the JavaScript programming language, and its components—objects, arrays, strings, numbers—can be easily mapped to constructs in Java and other programming languages.

The standard Java libraries do not currently provide capabilities for working with JSON, but there are many open-source JSON libraries for Java and other languages; you can find a list of them at json.org. We chose the Gson library from https:// github.com/google/gson, which provides a simple way to convert POJOs to and from JSON. A JAR file containing the library can be downloaded from

http://search.maven.org/remotecontent?filepath=com/google/code/ gson/gson/2.7/gson-2.7.jar

# **32.8.1 Creating a REST-Based JSON Web Service**

To begin, create a WelcomeRESTJSON web application, then create the web service by following the steps in Section 32.7.1. In *Step 4*, change the **Resource Package** to com.deitel.welcomerestjson, the **Class Name** to WelcomeRESTJSONResource and the **MIME Type** to application/json. Additionally, you must download the Gson library's JAR file, then add it to the project as a library. To add the JAR file to the project, right click your project's **Libraries** folder, select **Add JAR/Folder…** locate the downloaded Gson JAR file and click **Open**. The complete code for the service is shown in Fig. 32.15.

## 32.8 Publishing and Consuming REST-Based JSON Web Services **32\_23**

```
1 // Fig. 32.15: WelcomeRESTJSONResource.java
2 // REST web service that returns a welcome message as JSON.
3 package com.deitel.welcomerestjson;
 4
5
 6
 7
8
9
10
11
12 public class WelcomeRESTJSONResource
13 {
14 // retrieve welcome message
15 
16 
17 
18 
19 {
20 // add welcome message to field of TextMessage object
21 TextMessage message = new TextMessage(); // create wrapper object
22 message.setMessage(String.format("%s, %s!", 
23 "Welcome to JAX-RS web services with REST and JSON", name));
24
25 
26 } 
27 } 
28
29 // private class that contains the message we wish to send
30 class TextMessage
31 {
32 private String message; // message we're sending
33
34 // returns the message
35 public String getMessage()
36 {
37 return message;
38 } 
39
40 // sets the message
41 public void setMessage(String value)
42 {
43 message = value;
44 } 
45 }
    import com.google.gson.Gson; // converts POJO to JSON and back again
    import javax.ws.rs.GET; // annotation to indicate method uses HTTP GET
    import javax.ws.rs.Path; // annotation to specify path of resource
    import javax.ws.rs.PathParam; // annotation to get parameters from URI
    import javax.ws.rs.Produces; // annotation to specify type of data
    @Path("welcome") // path used to access the resource
       @GET // handles HTTP GET requests 
       @Path("{name}") // takes name as a path parameter 
       @Produces("application/json") // response formatted as JSON
       public String getJson(@PathParam("name") String name) 
          return new Gson().toJson(message); // return JSON-wrapped message
```
**Fig. 32.15** | REST web service that returns a welcome message as JSON.

All the annotations and the basic structure of the WelcomeRESTJSONResource class are the same as REST XML example. The argument to the @Produces attribute (line 17) is "application/json". The TextMessage class (lines 30–45) addresses a difference between JSON and XML. JSON does not permit strings or numbers to stand on their

#### **32 24** Chapter 32 REST Web Services

own—they must be encapsulated in a composite data type. So, we created class TextMessage to encapsulate the String representing the message.

When a client invokes this web service, line 21 creates the TextMessage object, then lines 22–23 set its contained message. Next, line 25 creates a **Gson** object (from package com.google.gson.Gson) and calls its **toJson** method to convert the TextMessage into its JSON String representation. We return this String, which is then sent back to the client in the web service's response. There are multiple overloads of the toJson method, such as one that sends its output to a Writer instead of returning a String.

RESTful services returning JSON can be tested in the same way as those returning XML. Follow the procedure outlined in Section 32.7.1, but use the URL

http://localhost:8080/WelcomeRESTJSON/webresources/welcome/Paul

to invoke the web service. In this case, the browser will display the JSON response

{"message":"Welcome to JAX-RS web services with REST and JSON, Paul!"}

# **32.8.2 Consuming a REST-Based JSON Web Service**

We now create a Java application that retrieves the welcome message from the web service and displays it to the user. First, create a Java application with the name WelcomeREST-JSONClient. Then, create a JFrame form called WelcomeRESTXMLClientJFrame and place it in the com.deitel.welcomerestjsonclient package. The GUI is identical to the one in Fig. 32.10. To create the GUI quickly, copy it from the **Design** view of the Welcome-SOAPClientJFrame class and paste it into the **Design** view of the WelcomeRESTJSONClient-JFrame class. Figure 32.16 contains the completed code.

```
1 // Fig. 32.16: WelcomeRESTJSONClientJFrame.java
2 // Client that consumes the WelcomeRESTJSON service.
 3 package com.deitel.welcomerestjsonclient;
 4
 5
 6 import java.io.InputStreamReader;
7 import java.net.URL;
8 import javax.swing.JOptionPane;
 9
10 public class WelcomeRESTJSONClientJFrame extends javax.swing.JFrame
11 {
12 // no-argument constructor
13 public WelcomeRESTJSONClientJFrame()
14 {
15 initComponents();
16 } 
17
18 
19 
20 
21 
22
    import com.google.gson.Gson; // converts POJO to JSON and back again
          The initComponents method is autogenerated by NetBeans and is called
          from the constructor to initialize the GUI. This method is not shown
        // here to save space. Open WelcomeRESTJSONClientJFrame.java in this 
       // example's folder to view the complete generated code.
```
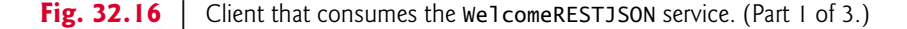

# 32.8 Publishing and Consuming REST-Based JSON Web Services **32\_25**

```
73 // call the web service with the supplied name and display the message
74 private void submitJButtonActionPerformed(
75 java.awt.event.ActionEvent evt)
76 {
77 String name = nameJTextField.getText(); // get name from JTextField
78
79 // retrieve the welcome string from the web service
80 try
81 {
82 // the URL of the web service
83 
84 
85 
86 
87 
88 
89
90 
91 
92 
93
94 // display message to the user
95 JOptionPane.showMessageDialog(this, message.getMessage(),
96 "Welcome", JOptionPane.INFORMATION_MESSAGE);
97 }
98 catch (Exception exception)
99 {
            100 exception.printStackTrace(); // show exception details
101 } 
102 }
103
104 // main method begin execution
105 public static void main(String args[])
106 {
107 java.awt.EventQueue.invokeLater(
108 new Runnable()
109 {
110 public void run()
111 {
112 new WelcomeRESTJSONClientJFrame().setVisible(true);
113 } 
114 } 
115 );
116 }
117
118 // Variables declaration - do not modify
119 private javax.swing.JLabel nameJLabel;
120 private javax.swing.JTextField nameJTextField;
121 private javax.swing.JButton submitJButton;
122 // End of variables declaration
123 } 
124
            String url = "http://localhost:8080/WelcomeRESTJSON/" +
               "webresources/welcome/" + name; 
            // open URL, using a Reader to convert bytes to chars 
            InputStreamReader reader = 
              new InputStreamReader(new URL(url).openStream());
            // parse the JSON back into a TextMessage 
            TextMessage message = 
               new Gson().fromJson(reader, TextMessage.class);
```
#### **Fig. 32.16** Client that consumes the WelcomeRESTJSON service. (Part 2 of 3.)

#### jhtp\_32\_WebServices.fm\_Page 26\_Tuesday, April 10, 2018 9:34 AM

#### **32 26** Chapter 32 REST Web Services

```
125 // private class that contains the message we are receiving
126 class TextMessage
127 {
128 private String message; // message we're receiving
129
130 // returns the message
131 public String getMessage()
132 {
133 return message;
134 }
135
136 // sets the message
137 public void setMessage(String value)
138 {
139 message = value;
140 } 
141 } 
                               Welcome
                                                                        \times\Box\times画
                                (i)
      Enter your name:
                  Paul
                                     Welcome to JAX-RS web services with REST and JSON, Paul!
              Submit N
                                                    OK L
```
**Fig. 32.16** | Client that consumes the WelcomeRESTJSON service. (Part 3 of 3.)

Lines 83–84 create the URL String that is used to invoke the web service. Lines 87– 88 create a URL object using this String, then call the URL's **openStream** method to invoke the web service and obtain an InputStream from which the client can read the response. The InputStream is wrapped in an InputStreamReader so it can be passed as the first argument to the Gson class's **fromJson** method. This method is overloaded. The version we use takes as arguments a Reader from which to read a JSON String and a Class<T> object indicating the Java class to which the JSON String will be converted (line 92). In this example, the JSON String contains a TextMessage object, so we use the Java compiler shortcut TextMessage.class to create the Class<TextMessage> object we need as the second argument. Lines 95–96 display the message in the TextMessage object.

The TextMessage classes in the web service and client are unrelated. Technically, the client can be written in any programming language, so the manner in which a response is processed can vary greatly. Since our client is written in Java, we duplicated the TextMessage class in the client so we could easily convert the JSON object back to Java.

# **32.9 Session Tracking in a SOAP Web Service**

Section 30.8 described the advantages of using session tracking to maintain client-state information so you can personalize the users' browsing experiences. Now we'll incorporate *session tracking* into a web service. Suppose a client application needs to call several methods from the same web service, possibly several times each. In such a case, it can be beneficial for the web service to maintain state information for the client, thus eliminating the need for client information to be passed between the client and the web service multiple

times. For example, a web service that provides local restaurant reviews could store the client user's street address during the initial request, then use it to return personalized, localized results in subsequent requests. Storing session information also enables a web service to distinguish between clients.

# **32.9.1 Creating a Blackjack Web Service**

Our next example is a web service that assists you in developing a blackjack card game. The Blackjack web service (Fig. 32.17) provides web methods to shuffle a deck of cards, deal a card from the deck and evaluate a hand of cards. After presenting the web service, we use it to serve as the dealer for a game of blackjack (Fig. 32.18). The Blackjack web service uses an HttpSession object to maintain a unique deck of cards for each client application. Several clients can use the service at the same time, but web method calls made by a specific client use only the deck of cards stored in that client's session. Our example uses the following blackjack rules:

*Two cards each are dealt to the dealer and the player. The player's cards are dealt face up. Only the first of the dealer's cards is dealt face up. Each card has a value. A card numbered 2 through 10 is worth its face value. Jacks, queens and kings each count as 10. Aces can count as 1 or 11—whichever value is more beneficial to the player (as we'll soon see). If the sum of the player's two initial cards is 21 (i.e., the player was dealt a card valued at 10 and an ace, which counts as 11 in this situation), the player has "blackjack" and immediately wins the game—if the dealer does not also have blackjack (which would result in a "push"—i.e., a tie). Otherwise, the player can begin taking additional cards one at a time. These cards are dealt face up, and the player decides when to stop taking cards. If the player "busts" (i.e., the sum of the player's cards exceeds 21), the game is over and the player loses. When the player is satisfied with the current set of cards, the player "stands" (i.e., stops taking cards), and the dealer's hidden card is revealed. If the dealer's total is 16 or less, the dealer must take another card; otherwise, the dealer must stand. The dealer must continue taking cards until the sum of the dealer's cards is greater than or equal to 17. If the dealer exceeds 21, the player wins. Otherwise, the hand with the higher point total wins. If the dealer and the player have the same point total, the game is a "push," and no one wins. The value of an ace for a dealer depends on the dealer's other card(s) and the casino's house rules. A dealer typically must hit for totals of 16 or less and must stand for totals of 17 or more. However, for a "soft 17"—a hand with a total of 17 with one ace counted as 11—some casinos require the dealer to hit and some require the dealer to stand (we require the dealer to stand). Such a hand is known as a "soft 17" because taking another card cannot bust the hand.*

The web service (Fig. 32.17) stores each card as a String consisting of a number, 1– 13, representing the card's face (ace through king, respectively), followed by a space and a digit, 0–3, representing the card's suit (hearts, diamonds, clubs or spades, respectively). For example, the jack of clubs is represented as "11 2" and the two of hearts as "2 0". To create and deploy this web service, follow the steps that we presented in Sections 32.6.2– 32.6.3 for the WelcomeSOAP service.

#### jhtp\_32\_WebServices.fm Page 28 Tuesday, April 10, 2018 9:34 AM

#### **32 28** Chapter 32 REST Web Services

```
1 // Fig. 32.17: Blackjack.java
2 // Blackjack web service that deals cards and evaluates hands
3 package com.deitel.blackjack;
 4
5 import com.sun.xml.ws.developer.servlet.HttpSessionScope;
6 import java.util.ArrayList;
7 import java.util.Random;
8 import javax.jws.WebMethod;
9 import javax.jws.WebParam;
10 import javax.jws.WebService;
11
12
13 @WebService()
14 public class Blackjack
15 {
16 private ArrayList<String> deck; // deck of cards for one user session
17 private static final Random randomObject = new Random();
18
19 // deal one card
20 @WebMethod(operationName = "dealCard")
21 public String dealCard()
22 {
23 String card = "";<br>24 card = deck.get(
         card = deck.get(0); // get top card of deck25 deck.remove(0); // remove top card of deck
26 return card; 
27 }
28 
29 // shuffle the deck
30 @WebMethod(operationName = "shuffle")
31 public void shuffle()
32 {
33 // create new deck when shuffle is called
34 deck = new ArrayList<String>();
35 
36 // populate deck of cards
37 for (int face = 1; face \le 13; face++) // loop through faces
38 for (int suit = 0; suit \leq 3; suit++) // loop through suits
39 deck.add(face + " " + suit); // add each card to deck
40 
41 String tempCard; // holds card temporarily during swapping
42 int index; // index of randomly selected card
43
44 for (int i = 0; i < deck.size() ; i++) // shuffle45 {
            index = randomObject.nextInt(deck.size() - 1);
47 
48 // swap card at position i with randomly selected card
49 tempCard = deck.get(i); 
50 deck.set(i, deck.get(index)); 
51 deck.set(index, tempCard); 
52 } 
53 } 
    @HttpSessionScope // enable web service to maintain session state
```
**Fig. 32.17** | Blackjack web service that deals cards and evaluates hands. (Part 1 of 2.)

## 32.9 Session Tracking in a SOAP Web Service **32\_29**

```
54 
55 // determine a hand's value 
56 @WebMethod(operationName = "getHandValue")
57 public int getHandValue(@WebParam(name = "hand") String hand)
58 {
59 // split hand into cards
60 String[] cards = hand.split("\t");
61 int total = 0; // total value of cards in hand
62 int face; // face of current card
63 int aceCount = 0; // number of aces in hand
64 
65 for (int i = 0; i < cards. length; i+1)
66 {
67 // parse string and get first int in String
68 face = Integer.parseInt(
69 cards[i].substring(0, cards[i].indexOf(" ")));
70 
71 switch (face)
72 {
73 case 1: // if ace, increment aceCount
74 ++aceCount;75 break;
76 case 11: // jack
77 case 12: // queen
78 case 13: // king
79 total += 10;
80 break;
            81 default: // otherwise, add face
82 total += face;
83 break;
84 } 
85 } 
86 
87 // calculate optimal use of aces
88 if (aceCount > 0)
89 {
90 // if possible, count one ace as 11
91 if (total +11 + \text{accelcount} - 1 \leq 21)
92 total += 11 + \text{accel} - 1;93 else // otherwise, count all aces as 1
94 total += aceCount;
95 } 
96 
97 return total;
98 } 
99 }
```
**Fig. 32.17** | Blackjack web service that deals cards and evaluates hands. (Part 2 of 2.)

#### *Session Tracking in Web Services: @HttpSessionScope Annotation*

In JAX-WS 2.2, it's easy to enable session tracking in a web service. You simply precede your web service class with the **@HttpSessionScope annotation**. This annotation is located in package com.sun.xml.ws.developer.servlet. To use this package you must add the JAX-WS 2.2 library to your project. To do so, right click the **Libraries** node in your Black-

## **32 30** Chapter 32 REST Web Services

jack web application project and select **Add Library…**. Then, in the dialog that appears, locate and select **JAX-WS 2.2**, then click **Add Library**. Once a web service is annotated with @HttpSessionScope, the server automatically maintains a separate instance of the class for each client session. Thus, the deck instance variable (line 16) will be maintained separately for each client.

#### *Client Interactions with the Blackjack Web Service*

A client first calls the Blackjack web service's shuffle web method (lines 30–53) to create a new deck of cards (line 34), populate it (lines 37–39) and shuffle it (lines 41–52). Lines 37–39 generate Strings in the form "*face suit*" to represent each possible card in the deck.

Lines 20–27 define the dealCard web method. Method shuffle *must* be called before method dealCard is called the first time for a client—otherwise, deck could be null. The method gets the top card from the deck (line 24), removes it from the deck (line 25) and returns the card's value as a String (line 26). Without using session tracking, the deck of cards would need to be passed back and forth with each method call. Session tracking makes the dealCard method easy to call (it requires no arguments) and eliminates the overhead of sending the deck over the network multiple times.

Method getHandValue (lines 56–98) determines the total value of the cards in a hand by trying to attain the highest score possible without going over 21. Recall that an ace can be counted as either 1 or 11, and all face cards count as 10. This method does not use the session object, because the deck of cards is not used in this method.

As you'll soon see, the client application maintains a hand of cards as a String in which each card is separated by a tab character. Line 60 splits the hand of cards (represented by hand) into individual cards by calling String method split and passing to it a String containing the delimiter characters (in this case, just a tab). Method split uses the delimiter characters to separate tokens in the String. Lines 65–85 count the value of each card. Lines 68–69 retrieve the first integer—the face—and use that value in the switch statement (lines 71–84). If the card is an ace, the method increments variable aceCount. We discuss how this variable is used shortly. If the card is an 11, 12 or 13 (jack, queen or king), the method adds 10 to the total value of the hand (line 79). If the card is anything else, the method increases the total by that value (line 82).

Because an ace can have either of two values, additional logic is required to process aces. Lines 88–95 process the aces after all the other cards. If a hand contains several aces, only one ace can be counted as 11. The condition in line 91 determines whether counting one ace as 11 and the rest as 1 will result in a total that does not exceed 21. If this is possible, line 92 adjusts the total accordingly. Otherwise, line 94 adjusts the total, counting each ace as 1.

Method getHandValue maximizes the value of the current cards without exceeding 21. Imagine, for example, that the dealer has a 7 and receives an ace. The new total could be either 8 or 18. However, getHandValue always maximizes the value of the cards without going over 21, so the new total is 18.

# **32.9.2 Consuming the Blackjack Web Service**

The blackjack application in Fig. 32.18 keeps track of the player's and dealer's cards, and the web service tracks the cards that have been dealt. The constructor (lines 34–83) sets up the GUI (line 36), changes the window's background color (line 40) and creates the Blackjack web service's service endpoint interface object (lines 46–47). In the GUI, each

# 32.9 Session Tracking in a SOAP Web Service **32\_31**

player has 11 JLabels—the maximum number of cards that can be dealt without automatically exceeding 21 (i.e., four aces, four twos and three threes). These JLabels are placed in an ArrayList of JLabels (lines 59–82), so we can index the ArrayList during the game to determine the JLabel that will display a particular card image.

```
1 // Fig. 32.18: BlackjackGameJFrame.java
2 // Blackjack game that uses the Blackjack Web Service.
 3 package com.deitel.blackjackclient;
 4
 5
 6
 7 import java.awt.Color;
8 import java.util.ArrayList;
 9 import javax.swing.ImageIcon;
10 import javax.swing.JLabel;
11 import javax.swing.JOptionPane;
12
13
14 public class BlackjackGameJFrame extends javax.swing.JFrame
15 {
16 private String playerCards;
17 private String dealerCards;
18 private ArrayList<JLabel> cardboxes; // list of card image JLabels
19 private int currentPlayerCard; // player's current card number
20 private int currentDealerCard; // blackjackProxy's current card number
21 
22 
23
24 // enum of game states
25 private enum GameStatus
26 {
27 PUSH, // game ends in a tie
28 LOSE, // player loses
29 WIN, // player wins
30 BLACKJACK // player has blackjack
31 }
32
33 // no-argument constructor
34 public BlackjackGameJFrame()
35 {
36 initComponents();
37
38 // due to a bug in NetBeans, we must change the JFrame's background
39 // color here rather than in the designer
40 getContentPane().setBackground(new Color(0, 180, 0));
41
42 // initialize the blackjack proxy
         43 try
44 {
45 
46 
47 
    import com.deitel.blackjack.Blackjack; 
    import com.deitel.blackjack.BlackjackService;
    import javax.xml.ws.BindingProvider;
       private BlackjackService blackjackService; // used to obtain proxy
       private Blackjack blackjackProxy; // used to access the web service
               create the objects for accessing the Blackjack web service
            blackjackService = new BlackjackService(); 
            blackjackProxy = blackjackService.getBlackjackPort();
```
**Fig. 32.18** | Blackjack game that uses the Black jack web service. (Part 1 of 10.)

#### **32\_32** Chapter 32 REST Web Services

```
48
49 
50 
51 
52 }
53 catch (Exception e)
54 {
55 e.printStackTrace();
56 }
57
58 // add JLabels to cardBoxes ArrayList for programmatic manipulation
59 cardboxes = new ArrayList<JLabel>();
60
61 cardboxes.add(dealerCard1JLabel);
62 cardboxes.add(dealerCard2JLabel);
63 cardboxes.add(dealerCard3JLabel);
64 cardboxes.add(dealerCard4JLabel);<br>65 cardboxes.add(dealerCard5JLabel):
          65 cardboxes.add(dealerCard5JLabel);
66 cardboxes.add(dealerCard6JLabel);
67 cardboxes.add(dealerCard7JLabel);
68 cardboxes.add(dealerCard8JLabel);
69 cardboxes.add(dealerCard9JLabel);
70 cardboxes.add(dealerCard10JLabel);<br>71 cardboxes.add(dealerCard11JLabel):
          71 cardboxes.add(dealerCard11JLabel);
72 cardboxes.add(playerCard1JLabel);
73 cardboxes.add(playerCard2JLabel);
74 cardboxes.add(playerCard3JLabel);<br>75 cardboxes.add(playerCard4JLabel);
          75 cardboxes.add(playerCard4JLabel);
76 cardboxes.add(playerCard5JLabel);
77 cardboxes.add(playerCard6JLabel);
78 cardboxes.add(playerCard7JLabel);
79 cardboxes.add(playerCard8JLabel);
80 cardboxes.add(playerCard9JLabel);<br>81 cardboxes.add(playerCard10JLabel)
          81 cardboxes.add(playerCard10JLabel);
82 cardboxes.add(playerCard11JLabel);
83 } 
84
85 // play the dealer's hand
86 private void dealerPlay()
87 {
88 try
89 {
90 // while the value of the dealers's hand is below 17
91 // the dealer must continue to take cards
92 String[] cards = dealerCards.split("\setminus t");
93
94 // display dealer's cards
95 for (int i = 0; i < cards.length; i++)96 {
97 displayCard(i, cards[i]);
98 }
99
              // enable session tracking 
             ((BindingProvider) blackjackProxy).getRequestContext().put(
                BindingProvider.SESSION_MAINTAIN_PROPERTY, true);
```
**Fig. 32.18** | Blackjack game that uses the Blackjack web service. (Part 2 of 10.)

# 32.9 Session Tracking in a SOAP Web Service **32\_33**

```
100 
101 {
102 
103 dealerCards += "\t" + newCard; // deal new card
104 displayCard(currentDealerCard, newCard);
105 ++currentDealerCard;
106 JOptionPane.showMessageDialog(this, "Dealer takes a card",
107 "Dealer's turn", JOptionPane.PLAIN_MESSAGE);
108 } 
109
110 
111 
112
113 // if dealer busted, player wins
114 if (dealersTotal > 21)
115 {
116 gameOver(GameStatus.WIN);
117 return;
118 }
119
120 // if dealer and player are below 21
121 // higher score wins, equal scores is a push
122 if (dealersTotal > playersTotal)
123 {
124 gameOver(GameStatus.LOSE);
125 }
126 else if (dealersTotal < playersTotal)
127 {
128 gameOver(GameStatus.WIN);
129 }
130 else
131 {
132 gameOver(GameStatus.PUSH);
133 }
134 } 
135 catch (Exception e)
136 {
137 e.printStackTrace();
138 } 
139 } 
140
141 // displays the card represented by cardValue in specified JLabel
142 private void displayCard(int card, String cardValue)
143 {
144 try
145 {
146 // retrieve correct JLabel from cardBoxes
147 ILabel displayLabel = cardboxes.get(card);
148
149 // if string representing card is empty, display back of card
150 if (cardValue.equals(""))
151 {
          while (blackjackProxy.getHandValue(dealerCards) < 17)
             String newCard = blackjackProxy.dealCard(); // deal new card
          int dealersTotal = blackjackProxy.getHandValue(dealerCards);
          int playersTotal = blackjackProxy.getHandValue(playerCards);
```
**Fig. 32.18** | Blackjack game that uses the Blackjack web service. (Part 3 of 10.)

# **32\_34** Chapter 32 REST Web Services

```
152 displayLabel.setIcon(new ImageIcon(getClass().getResource(
153 "/com/deitel/java/blackjackclient/" +
154 "blackjack_images/cardback.png")));
155 return;
156 } 
157
158 // retrieve the face value of the card
159 String face = cardValue.substring(0, cardValue.indexOf(" "));
160
161 // retrieve the suit of the card
162 String suit =
163 cardValue.substring(cardValue.indexOf(" ") + 1);
164
165 char suitLetter; // suit letter used to form image file
166
167 Switch (Integer.parseInt(suit))
168 {
169 case 0: // hearts
170 suitLetter = 'h';
171 break;
172 case 1: // diamonds
173 suitLetter = 'd';
174 break;
175 case 2: // clubs
176 suitLetter = \frac{1}{c};
177 break;
178 default: // spades
179 suitLetter = 's';
180 break;
181 } 
182
183 // set image for displayLabel<br>184 displayLabel.setIcon(new Imag
184 displayLabel.setIcon(new ImageIcon(getClass().getResource(<br>185 display desitel/java/blackjackclient/blackjack_jmages/" +
              185 "/com/deitel/java/blackjackclient/blackjack_images/" +
186 face + suitLetter + ".png")));
187 }
188 catch (Exception e)
189 {
190 e.printStackTrace();
191 }
192 } 
193
194 // displays all player cards and shows appropriate message
195 private void gameOver(GameStatus winner)
196 {
197 String[] cards = dealerCards.split("\setminus t");
198
199 // display blackjackProxy's cards
200 for (int i = 0; i < {cards.length; i++)}201 {
202 displayCard(i, cards[i]);
203 }
204
```
**Fig. 32.18** | Blackjack game that uses the Blackjack web service. (Part 4 of 10.)

jhtp\_32\_WebServices.fm Page 35 Tuesday, April 10, 2018 9:34 AM

# 32.9 Session Tracking in a SOAP Web Service **32\_35**

```
205 // display appropriate status image
206 if (winner == GameStatus.WIN)
207 {
208 statusJLabel.setText("You win!");
209 }
210 else if (winner == GameStatus.LOSE)
211 {
212 statusJLabel.setText("You lose.");
213 }
214 else if (winner == GameStatus.PUSH)
215 {
216 StatusJLabel.setText("It's a push.");
217 }
218 else // blackjack
219 {
220 statusJLabel.setText("Blackjack!");
221 }
222
223 // display final scores
224 
225 
226 dealerTotalJLabel.setText("Dealer: " + dealersTotal);
227 playerTotalJLabel.setText("Player: " + playersTotal);
228
229 // reset for new game
230 standJButton.setEnabled(false);
231 hitJButton.setEnabled(false);
232 dealJButton.setEnabled(true);
233 }
234
235 
236 
237 
238 
239
542 // handles dealJButton click
543 private void dealJButtonActionPerformed(
544 java.awt.event.ActionEvent evt)
545 { 
546 String card; // stores a card temporarily until it's added to a hand
547
548 // clear card images
549 for (int i = 0; i <q>cardboxes.size(); i++)550 {
551 cardboxes.get(i).setIcon(null);
552 }
553
554 statusJLabel.setText("");
555 dealerTotalJLabel.setText("");
556 playerTotalJLabel.setText("");
557
558 
559 
         int dealersTotal = blackjackProxy.getHandValue(dealerCards);
         int playersTotal = blackjackProxy.getHandValue(playerCards);
       // The initComponents method is autogenerated by NetBeans and is called
       // from the constructor to initialize the GUI. This method is not shown
       // here to save space. Open BlackjackGameJFrame.java in this 
       // example's folder to view the complete generated code 
         // create a new, shuffled deck on remote machine
         blackjackProxy.shuffle();
```
Fig. 32.18 | Blackjack game that uses the Blackjack web service. (Part 5 of 10.)

#### jhtp\_32\_WebServices.fm Page 36 Tuesday, April 10, 2018 9:34 AM

#### **32 36** Chapter 32 REST Web Services

```
560
561 // deal two cards to player
562 
563 displayCard(11, playerCards); // display first card
564 
565 displayCard(12, card); // display second card
566 playerCards += "\tri" + card; // add second card to hand
567
568 // deal two cards to blackjackProxy, but only show first
569 
570 displayCard(0, dealerCards); // display first card
571 
572 displayCard(1, ""); // display back of card
573 dealerCards += "\tri" + card; // add second card to hand
574
575 standJButton.setEnabled(true);
576 hitJButton.setEnabled(true);
577 dealJButton.setEnabled(false);
578
579 
580 
581 
582
          583 // if hands both equal 21, it is a push
584 if (playersTotal == dealersTotal && playersTotal == 21)
585 {
586 gameOver(GameStatus.PUSH);
587 }
588 else if (dealersTotal == 21) // blackjackProxy has blackjack
589 {
590 gameOver(GameStatus.LOSE);
591 }
592 else if (playersTotal == 21) // blackjack
593 {
594 gameOver(GameStatus.BLACKJACK);
595 }
596
597 // next card for blackjackProxy has index 2
598 currentDealerCard = 2;
599
600 // next card for player has index 13
601 currentPlayerCard = 13;
602 } 
603
604 // handles standJButton click
605 private void hitJButtonActionPerformed(
606 java.awt.event.ActionEvent evt)
607 { 
608 // get player another card
609 
610 playerCards += "\trminus t" + card; // add card to hand
611
         player Cards = blackjackProxy.dealCard(); // add first card to hand
         card = blackjackProxy.dealCard(); // deal second card
         deaderCards = blackjackProxy.dea1Card(); // add first card to hand
         card = blackjackProxy.dealCard(); // deal second card
          // determine the value of the two hands 
         int dealersTotal = blackjackProxy.getHandValue(dealerCards);
         int playersTotal = blackjackProxy.getHandValue(playerCards);
         String card = blackjackProxy.dealCard(); // deal new card
```
**Fig. 32.18** | Blackjack game that uses the Blackjack web service. (Part 6 of 10.)

jhtp\_32\_WebServices.fm Page 37 Tuesday, April 10, 2018 9:34 AM

# 32.9 Session Tracking in a SOAP Web Service **32\_37**

```
612 // update GUI to display new card
613 displayCard(currentPlayerCard, card);
614 ++currentPlayerCard;
615
616 
617 
618
619 if (total > 21) // player busts
620 {
621 gameOver(GameStatus.LOSE);
622 }
623 else if (total == 21) // player cannot take any more cards
624 {
625 hitJButton.setEnabled(false);
626 dealerPlay();
627 } 
628 } 
629
630 // handles standJButton click
631 private void standJButtonActionPerformed(
632 java.awt.event.ActionEvent evt)
633 { 
634 standJButton.setEnabled(false);<br>635 hitJButton.setEnabled(false):
         635 hitJButton.setEnabled(false);
636 dealJButton.setEnabled(true);
637 dealerPlay();
638 } 
639
640 // begins application execution
641 public static void main(String args[])
642 {
643 java.awt.EventQueue.invokeLater(
644 new Runnable()
645 {
646 public void run()
647 {
648 new BlackjackGameJFrame().setVisible(true);
649 }
650 }
651 ); 
652 } 
653
654 // Variables declaration - do not modify 
655 private javax.swing.JButton dealJButton;
656 private javax.swing.JLabel dealerCard10JLabel;
657 private javax.swing.JLabel dealerCard11JLabel;
658 private javax.swing.JLabel dealerCard1JLabel;
659 private javax.swing.JLabel dealerCard2JLabel;
660 private javax.swing.JLabel dealerCard3JLabel;
661 private javax.swing.JLabel dealerCard4JLabel;
662 private javax.swing.JLabel dealerCard5JLabel;
663 private javax.swing.JLabel dealerCard6JLabel;
664 private javax.swing.JLabel dealerCard7JLabel;
          // determine new value of player's hand 
         int total = blackjackProxy.getHandValue(playerCards);
```
**Fig. 32.18** | Blackjack game that uses the Blackjack web service. (Part 7 of 10.)

# **32\_38** Chapter 32 REST Web Services

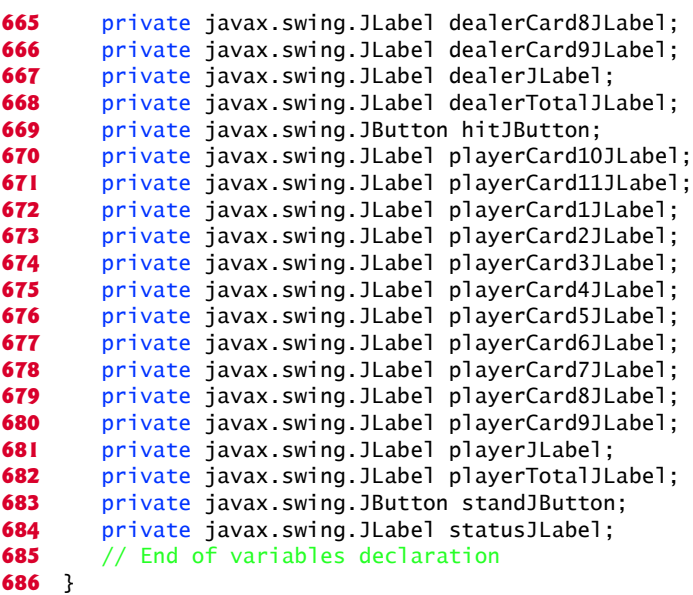

a) Dealer and player hands after the user clicks the **Deal** JButton.

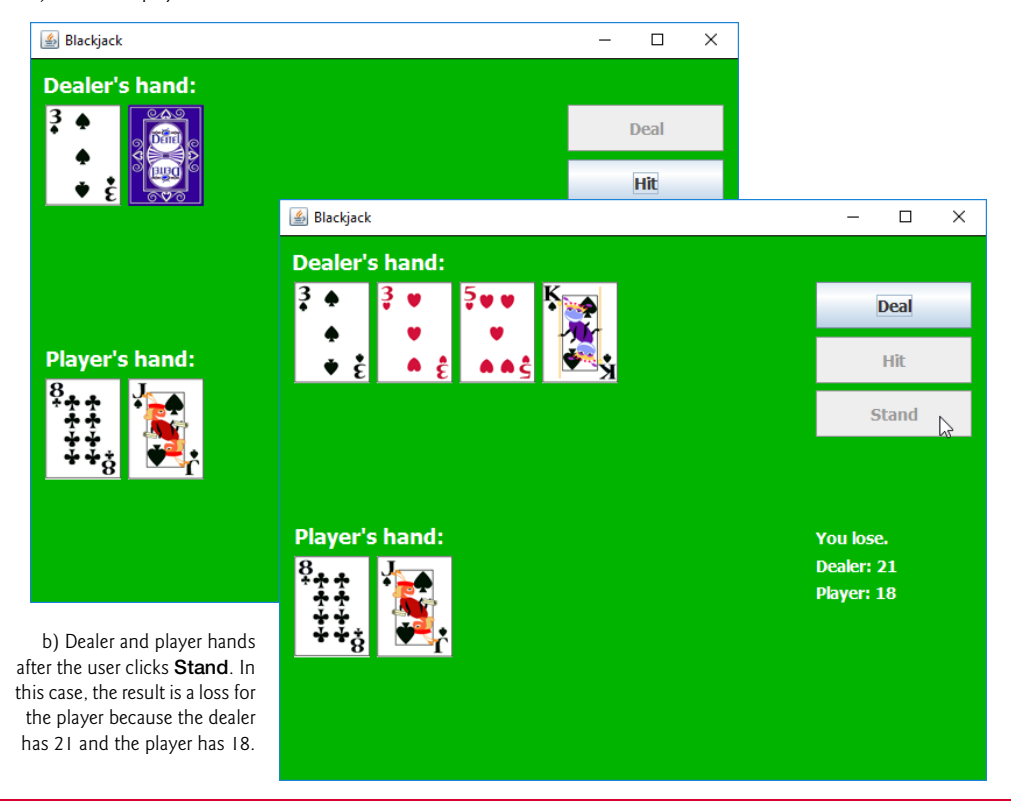

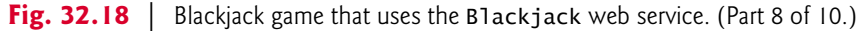

# 32.9 Session Tracking in a SOAP Web Service **32\_39**

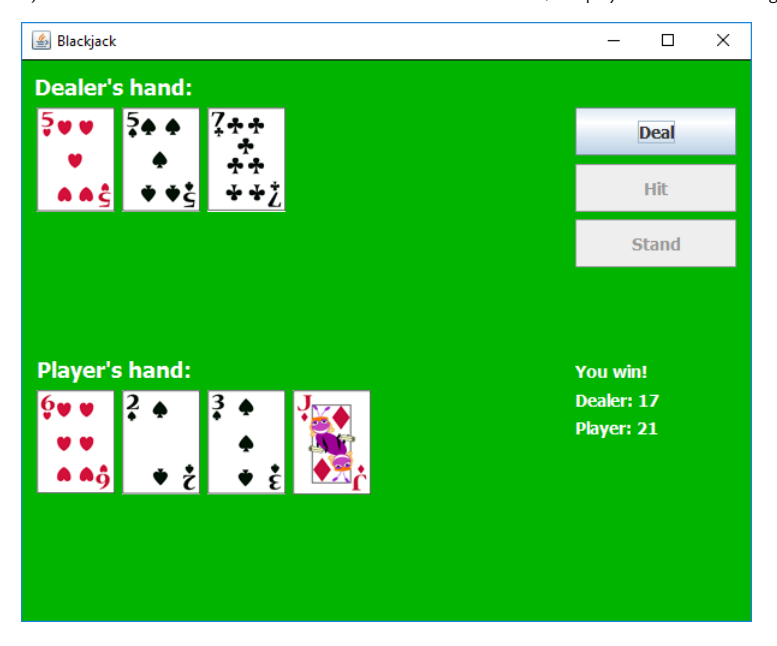

c) Hands after the user clicks **Hit** twice and draws 21. In this case, the player wins with the higher hand.

d) Hands after the player is dealt blackjack.

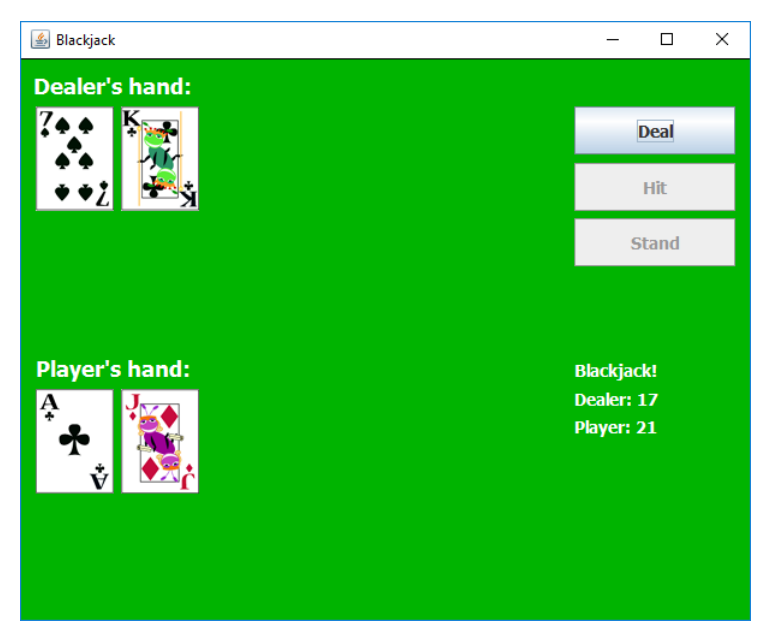

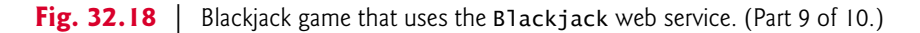

# **32\_40** Chapter 32 REST Web Services

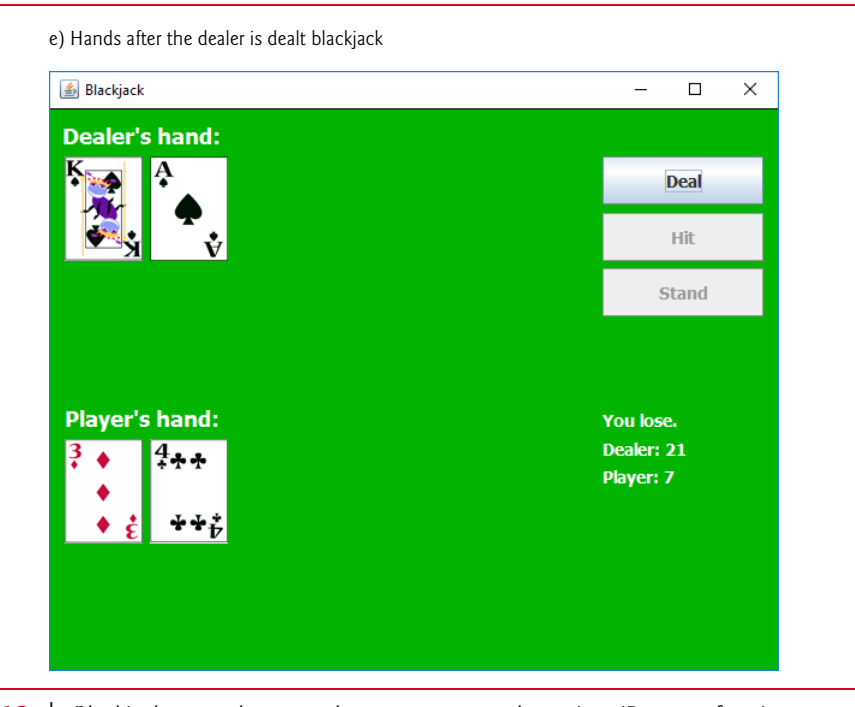

**Fig. 32.18** | Blackjack game that uses the Blackjack web service. (Part 10 of 10.)

# *Configuring the Client for Session Tracking*

When interacting with a JAX-WS web service that performs session tracking, the client application must indicate whether it wants to allow the web service to maintain session information. Lines 50–51 in the constructor perform this task. We first cast the service endpoint interface object to interface type BindingProvider. A **BindingProvider** enables the client to manipulate the request information that will be sent to the server. This information is stored in an object that implements interface **RequestContext**. The Binding-Provider and RequestContext are part of the framework that is created by the IDE when you add a web service client to the application. Next, we invoke the BindingProvider's **getRequestContext method** to obtain the RequestContext object. Then we call the RequestContext's **put method** to set the property

BindingProvider.SESSION\_MAINTAIN\_PROPERTY

to true. This enables the client side of the session-tracking mechanism, so that the web service knows which client is invoking the service's web methods.

#### *Method gameOver*

Method gameOver (lines 195–233) displays all the dealer's cards, shows the appropriate message in statusJLabel and displays the final point totals of both the dealer and the player. Method gameOver receives as an argument a member of the GameStatus enum (defined in lines 25–31). The enum constants represent whether the player tied, lost or won the game; its four members are PUSH, LOSE, WIN and BLACKJACK.

# 32.9 Session Tracking in a SOAP Web Service **32\_41**

When the player clicks the **Deal** JButton, method dealJButtonActionPerformed (lines 543–602) clears all of the JLabels that display cards or game status information. Next, the deck is shuffled (line 559), and the player and dealer receive two cards each (lines 562– 573). Lines 580–581 then total each hand. If the player and the dealer both obtain scores of 21, the program calls method gameOver, passing GameStatus.PUSH (line 586). If only the dealer has 21, the program passes GameStatus.LOSE to method gameOver (line 590). If only the player has 21 after the first two cards are dealt, the program passes GameStatus.BLACKJACK to method gameOver (line 594).

#### *Method hitJButtonActionPerformed*

If dealJButtonActionPerformed does not call gameOver, the player can take more cards by clicking the **Hit** JButton, which calls hitJButtonActionPerformed in lines 605–628. Each time a player clicks **Hit**, the program deals the player one more card (line 609) and displays it in the GUI (line 613). If the player exceeds 21, the game is over and the player loses (line 621). If the player has exactly 21, the player is not allowed to take any more cards (line 625), and method dealerPlay is called (line 626).

#### *Method dealerPlay*

Method dealerPlay (lines 86–139) displays the dealer's cards, then deals cards to the dealer until the dealer's hand has a value of 17 or more (lines 100–108). If the dealer exceeds 21, the player wins (line 116); otherwise, the values of the hands are compared, and gameOver is called with the appropriate argument (lines 122–133).

#### *Method standJButtonActionPerformed*

Clicking the **Stand** JButton indicates that a player does not want to be dealt another card. Method standJButtonActionPerformed (lines 631–638) disables the **Hit** and **Stand** buttons, enables the **Deal** button, then calls method dealerPlay.

#### *Method displayCard*

Method displayCard (lines 142–192) updates the GUI to display a newly dealt card. The method takes as arguments an integer index for the JLabel in the ArrayList that must have its image set and a String representing the card. An empty String indicates that we wish to display the card face down. If method displayCard receives a String that's not empty, the program extracts the face and suit from the String and uses this information to display the correct image. The switch statement (lines 167–181) converts the number representing the suit to an integer and assigns the appropriate character to variable suit-Letter (h for hearts, d for diamonds, c for clubs and s for spades). The character in suit-Letter is used to complete the image's filename (lines 184–186). *You must add the folder blackjack\_images to your project so that lines 152–154 and 184–186 can access the images properly.* To do so, copy the folder blackjack\_images from this chapter's examples folder and paste it into the project's src\com\deitel\java\blackjackclient folder.

## **32 42** Chapter 32 REST Web Services

# **32.10 Consuming a Database-Driven SOAP Web Service**

Our prior examples accessed web services from desktop applications created in NetBeans. However, we can just as easily use them in web applications created with NetBeans. In fact, because web-based businesses are becoming increasingly popular, it's common for web applications to consume web services. In this section, we present an airline reservation web service that receives information regarding the type of seat a customer wishes to reserve and makes a reservation if such a seat is available. Later in the section, we present a web application that allows a customer to specify a reservation request, then uses the airline reservation web service to attempt to execute the request.

## **32.10.1 Creating the Reservation Database**

Our web service uses a reservation database containing a single table named Seats to locate a seat matching a client's request. Review the steps presented in Section 31.2.1 for configuring a data source and the addressbook database. Then perform those steps for the reservation database used in this example. This chapter's examples directory contains the Seats.sql SQL script to create the seats table and populate it with sample data. The sample data is shown in Fig. 32.19.

| number       | location | class   | taken    |
|--------------|----------|---------|----------|
| $\mathbf{1}$ | Aisle    | Economy | 0        |
| 2            | Aisle    | Economy | 0        |
| 3            | Aisle    | First   | 0        |
| 4            | AlbhiM   | Economy | 0        |
| 5            | AlbhiM   | Economy | $\Omega$ |
| 6            | Middle   | First   | $\Omega$ |
| 7            | Window   | Economy | $\Omega$ |
| 8            | Window   | Economy | $\Omega$ |
| 9            | Window   | First   | $\Omega$ |
| 10           | Window   | First   | O        |

**Fig. 32.19** | Data from the seats table.

#### *Creating the Reservation Web Service*

You can now create a web service that uses the reservation database (Fig. 32.20). We used the @DataSourceDefinition annotation (lines 17–23) to create a data source named

java:global/jdbc/reservation

for accessing the database.

 // Fig. 32.20: Reservation.java // Airline reservation web service. package com.deitel.reservation; **4**

**Fig. 32.20** | Airline reservation web service. (Part 1 of 3.)

jhtp\_32\_WebServices.fm Page 43 Tuesday, April 10, 2018 9:34 AM

#### 32.10 Consuming a Database-Driven SOAP Web Service **32\_43**

```
5 import java.sql.Connection;
 6 import java.sql.PreparedStatement;
7 import java.sql.ResultSet;
8 import java.sql.SQLException;
 9 import javax.annotation.Resource;
10 import javax.annotation.sql.DataSourceDefinition;
11 import javax.jws.WebMethod;
12 import javax.jws.WebParam;
13 import javax.jws.WebService;
14 import javax.sql.DataSource;
15
16 // define the data source
17 @DataSourceDefinition(
18 
19 className = "org.apache.derby.jdbc.ClientDataSource",
20 url = "jdbc:derby://localhost:1527/reservation",
21 databaseName = "reservation",
22 user = "APP",
23 password = "APP")
24
25 @WebService()
26 public class Reservation
27 {
        28 // allow the server to inject the DataSource
29 
30 
31 
       32 // a WebMethod that can reserve a seat
33 @WebMethod(operationName = "reserve")
34 public boolean reserve(@WebParam(name = "seatType") String seatType,
35 @WebParam(name = "classType") String classType)
36 {
37 Connection connection = null;
38 PreparedStatement lookupSeat = null;
39 PreparedStatement reserveSeat = null;
40
41 try
42 {
43 
44 
45 
46 
47 
48 
49 
50 
51 
52 // if requested seat is available, reserve it
53 if (resultSet.next())
54 {
55 
56 
57 
       name = "java:global/jdbc/reservation",
       @Resource(lookup="java:global/jdbc/reservation")
       DataSource dataSource; 
             connection = DriverManager.getConnection( 
                 DATABASE_URL, USERNAME, PASSWORD); 
             lookupSeat = connection.prepareStatement( 
                 "SELECT \"number\" FROM \"seats\" WHERE (\"taken\" = 0) " +
                "AND (\text{``location)}'' = ? AND (\text{``class})'' = ?)");
             lookupSeat.setString(1, seatType); 
             lookupSeat.setString(2, classType); 
             ResultSet resultSet = lookupSeat.executeQuery();
                int seat = resultSet.getInt(1);reserveSeat = connection.prepareStatement( 
                    "UPDATE \"seats\" SET \"taken\"=1 WHERE \"number\"=?");
```
**Fig. 32.20** | Airline reservation web service. (Part 2 of 3.)

# **32\_44** Chapter 32 REST Web Services

```
58 
59 
60 return true;
61 }
62 
63 return false;
64 }
65 catch (SQLException e)
66 {
67 e.printStackTrace();
68 return false;
69 }
70 catch (Exception e)
71 {
72 e.printStackTrace(); 
73 return false;
74 }
75 finally
76 {
77 try
78 {
79 lookupSeat.close();
80 reserveSeat.close();
81 connection.close();
82 } 
83 catch (Exception e)
84 {
          85 e.printStackTrace();
86 return false;
87 } 
88 }
89 } 
90 } 
           reserveSeat.setInt(1, seat); 
           reserveSeat.executeUpdate();
```
#### **Fig. 32.20** | Airline reservation web service. (Part 3 of 3.)

The airline reservation web service has a single web method—reserve (lines 33– 89)—which searches the Seats table to locate a seat matching a user's request. The method takes two arguments—a String representing the desired seat type (i.e., "Window", "Middle" or "Aisle") and a String representing the desired class type (i.e., "Economy" or "First"). If it finds an appropriate seat, method reserve updates the database to make the reservation and returns true; otherwise, no reservation is made, and the method returns false. The statements at lines 45–50 and lines 56–59 that query and update the database use objects of JDBC types ResultSet and PreparedStatement.

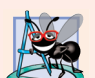

#### **Software Engineering Observation 32.1**

*Using PreparedStatements to create SQL statements is highly recommended to secure against so-called SQL injection attacks in which executable code is inserted into SQL code. The site www.owasp.org/index.php/Preventing\_SQL\_Injection\_in\_Java provides a summary of SQL injection attacks and ways to mitigate against them.*

#### 32.10 Consuming a Database-Driven SOAP Web Service **32\_45**

Our database contains four columns—the seat number (i.e., 1–10), the seat type (i.e., Window, Middle or Aisle), the class type (i.e., Economy or First) and a column containing either 1 (true) or 0 (false) to indicate whether the seat is taken. Lines 45–50 retrieve the seat numbers of any available seats matching the requested seat and class type. This statement fills the resultSet with the results of the query

```
SELECT number
FROM seats
WHERE (taken = 0) AND (type = type) AND (class = class)
```
The parameters *type* and *class* in the query are replaced with values of method reserve's seatType and classType parameters.

 If resultSet is not empty (i.e., at least one seat is available that matches the selected criteria), the condition in line 53 is true and the web service reserves the first matching seat number. Recall that ResultSet method next returns true if a nonempty row exists, and positions the cursor on that row. We obtain the seat number (line 55) by accessing resultSet's first column (i.e., resultSet.getInt(1)—the first column in the row). Then lines 56–59 configure a PreparedStatement and execute the SQL:

UPDATE seats SET taken =  $1$ WHERE (number = *number*)

which marks the seat as taken in the database. The parameter *number* is replaced with the value of seat. Method reserve returns true (line 60) to indicate that the reservation was successful. If there are no matching seats, or if an exception occurred, method reserve returns false (lines 63, 68, 73 and 86) to indicate that no seats matched the user's request.

# **32.10.2 Creating a Web Application to Interact with the Reservation Service**

This section presents a ReservationClient JSF web application that consumes the Reservation web service. The application allows users to select "Aisle", "Middle" or "Window" seats in "Economy" or "First" class, then submit their requests to the web service. If the database request is not successful, the application instructs the user to modify the request and try again. The application presented here was built using the techniques presented in Chapters 30–31. We assume that you've already read those chapters and thus know how to build a Facelets page and a corresponding JavaBean.

#### *index.xhtml*

index.xhtml (Fig. 32.21) defines two h:selectOneMenus and an h:commandButton. The h: select OneMenu at lines 16–20) displays all the seat types from which users can select. The one at lines 21–24) provides choices for the class type. The values of these are stored in the seatType and classType properties of the reservationBean (Fig. 32.22). Users click the **Reserve** button (lines 25–26) to submit requests after making selections from the h:selectOneMenus. Clicking the button calls the reservationBean's reserveSeat method. The page displays the result of each attempt to reserve a seat in line 28.

#### jhtp\_32\_WebServices.fm\_Page 46 Tuesday, April 10, 2018 9:34 AM

**32 46** Chapter 32 REST Web Services

```
1 <?xml version='1.0' encoding='UTF-8' ?>
2
3 <!-- Fig. 31.21: index.xhtml -->
4 <!-- Facelets page that allows a user to select a seat -->
5 <!DOCTYPE html PUBLIC "-//W3C//DTD XHTML 1.0 Transitional//EN"
 6 "http://www.w3.org/TR/xhtml1/DTD/xhtml1-transitional.dtd">
7 <html xmlns="http://www.w3.org/1999/xhtml"
8 xmlns:h="http://java.sun.com/jsf/html"
9 xmlns:f="http://java.sun.com/jsf/core">
10 <h:head>
11 <title>Airline Reservations</title>
12 </h:head>
13 <h:body>
14 <h:form>
15 \langle h3\ranglePlease select the seat type and class to reserve:\langle h3\rangle16 <h:selectOneMenu value="#{reservationBean.seatType}">
17 <f:selectItem itemValue="Aisle" itemLabel="Aisle" />
18 <f:selectItem itemValue="Middle" itemLabel="Middle" />
19 <f:selectItem itemValue="Window" itemLabel="Window" />
20 </h:selectOneMenu>
21 <h:selectOneMenu value="#{reservationBean.classType}">
22 <f:selectItem itemValue="Economy" itemLabel="Economy" />
23 <f:selectItem itemValue="First" itemLabel="First" />
24 </h:selectOneMenu>
25 <h:commandButton value="Reserve"
26 action="#{reservationBean.reserveSeat}"/>
27 \langle h : \text{form} \rangle<br>28 \langle h \text{3} \rangle \# \{ \text{res} \}28 <h3>#{reservationBean.result}</h3>
29 </h:body>
30 </html>
       a) Selecting
                                                            \Box\timesa seat
                                 \timesAirline Reservations
                  \leftarrow \rightarrow C | | localhost:8080/ReservationClient/
                                                            Q \gg \equivPlease select the seat type and class to reserve:
                  Aisle
                        \bullet Economy \bullet Reserve
     b) Seat reserved
                                                    \vert \vert\overline{\phantom{a}}\Boxsuccessfully
                  Airline Reservations
                                 \times← → C | blocalhost:8080/ReservationClient/faces/index.xhtml@ < =
                  Please select the seat type and class to reserve:
```
▼ Economy ▼ Reserve Aisle

Your reservation has been made. Thank you!

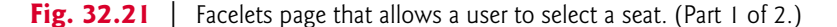

#### 32.10 Consuming a Database-Driven SOAP Web Service **32\_47**

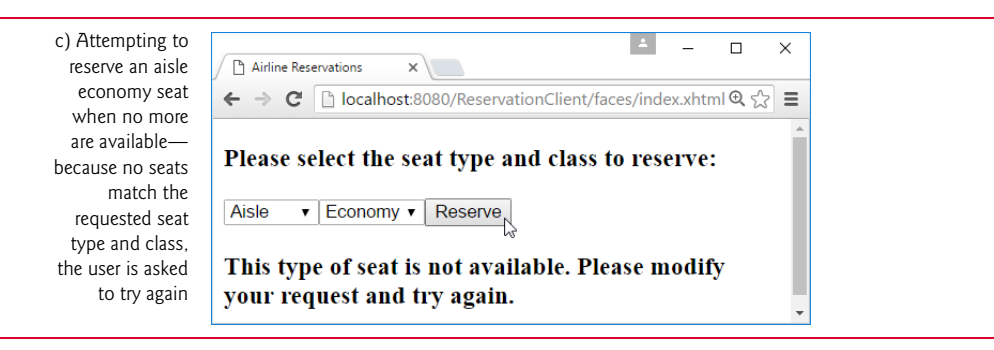

**Fig. 32.21** | Facelets page that allows a user to select a seat. (Part 2 of 2.)

#### *ReservationBean.java*

Class ReservationBean (Fig. 32.22) defines the seatType, classType and result properties and the reserveSeat method that are used in the index.xhtml page. When the user clicks the **Reserve** button in index.xhtml, method reserveSeat (lines 59–76) executes. Lines 63–64 use the service endpoint interface object (created in lines 24–25) to invoke the web service's reserve method, passing the selected seat type and class type as arguments. If reserve returns true, line 67 sets result to a message thanking the user for making a reservation; otherwise, lines 69–70 set result to a message notifying the user that the requested seat type is not available and instructing the user to try again.

```
1 // Fig. 31.22: ReservationBean.java
2 // Bean for seat reservation client.
 3 package reservationclient;
 4
 5 import com.deitel.reservation.Reservation;
 6 import com.deitel.reservation.ReservationService;
7 import java.io.Serializable;
8 import javax.faces.bean.ManagedBean;
 9
10 @Named("reservationBean")
11 @javax.faces.view.ViewScoped 
12 public class ReservationBean implements Serializable
13 {
14 // references the service endpoint interface object (i.e., the proxy)
15 private Reservation reservationServiceProxy; // reference to proxy
16 private String seatType; // type of seat to reserve
17 private String classType; // class of seat to reserve
18 private String result; // result of reservation attempt
19 
20 // no-argument constructor
21 public ReservationBean()
22 {
23 // get service endpoint interface
24 
25 
26 } 
          ReservationService reservationService = new ReservationService(); 
          reservationServiceProxy = reservationService.getReservationPort();
```
**Fig. 32.22** | Page bean for seat reservation client. (Part 1 of 2.)

#### jhtp\_32\_WebServices.fm Page 48 Tuesday, April 10, 2018 9:34 AM

**32\_48** Chapter 32 REST Web Services

```
27
28 // return classType
29 public String getClassType()
30 {
31 return classType;
32 } 
33
34 // set classType
35 public void setClassType(String classType)
36 {
37 this.classType = classType;
38 } 
39
40 // return seatType
41 public String getSeatType()
42 {
43 return seatType;
44 }
45
46 // set seatType
47 public void setSeatType(String seatType)
48 {
49 this.seatType = seatType;<br>50 }
50 }
51
52 // return result
53 public String getResult()
54 {
         55 return result;
56 } 
57
58 // invoke the web service when the user clicks Reserve button<br>59 public void reserveSeat()
      59 public void reserveSeat()
60 {
61 try
62 {
63 
64 
65
66 if (reserved) 
67 result = "Your reservation has been made. Thank you!";
68 else 
69 result = "This type of seat is not available. " +
70 "Please modify your request and try again.";
71 } 
72 catch (Exception e)
73 {
74 e.printStackTrace();
75 } 
76 }
77 } 
           boolean reserved = reservationServiceProxy.reserve(
               getSeatType(), getClassType());
```
Fig. 32.22 | Page bean for seat reservation client. (Part 2 of 2.)

# **32.11 Equation Generator: Returning User-Defined Types**

Most of the web services we've demonstrated received and returned primitive-type instances. It's also possible to process instances of class types in a web service. These types can be passed to or returned from web service methods.

This section presents a RESTful EquationGenerator web service that generates random arithmetic equations of type Equation. The client is a math-tutoring application that accepts information about the mathematical question that the user wishes to attempt (addition, subtraction or multiplication) and the skill level of the user (1 specifies equations using numbers from 1 through 9, 2 specifies equations involving numbers from 10 through 99, and 3 specifies equations containing numbers from 100 through 999). Each web service then generates an equation consisting of random numbers in the proper range. The client application receives the Equation and displays the sample question to the user. We present the web service and client twice—once using XML and once using JSON.

#### *Defining Class Equation*

We define class Equation in Fig. 32.23. All the programs in this section have a copy of this class in their corresponding package. Except for the package name, the class is identical in each project, so we show it only once. Like the TextMessage class used earlier, the serverside and client-side copies of class Equation are unrelated to each other. The only requirement for *serialization* and *deserialization* to work with the JAXB and Gson classes is that class Equation must have the same public properties on both the server and the client. Such properties can be public instance variables or private instance variables that have corresponding, appropriately named *set* and *get* methods.

```
1 // Fig. 32.23: Equation.java
2 // Equation class that contains information about an equation.
3 package com.deitel.equationgeneratorxml;
 4
5 public class Equation
6 {
7 private int leftOperand;
8 private int rightOperand;
 9 private int result;
10 private String operationType;
11
12 // required no-argument constructor
13 public Equation()
14 {
15 this(0, 0, "add");
16 } 
17
18 // constructor that receives the operands and operation type
19 public Equation(int leftValue, int rightValue, String type)
20 {
21 leftOperand = leftValue;
22 rightOperand = rightValue;
23
```
**Fig. 32.23** | Equation class that contains information about an equation. (Part 1 of 3.)

#### jhtp\_32\_WebServices.fm Page 50 Tuesday, April 10, 2018 9:34 AM

## **32\_50** Chapter 32 REST Web Services

```
24 // determine result
25 if (type.equals("add")) // addition
26 {
27 result = leftOperand + rightOperand;
28 operationType = "+';
29 } 
30 else if (type.equals("subtract")) // subtraction
31 {
32 result = leftOperand - rightOperand;
33 operationType = "-";
34 } 
35 else // multiplication
36 {
37 result = leftOperand * rightOperand;
38 operationType = "\ast";
39 } 
40 }
41
42 // gets the leftOperand
43 public int getLeftOperand()
44 {
45 return leftOperand;
46 } 
47
48 // required setter
49 public void setLeftOperand(int value)
50 {
        51 leftOperand = value;
52 } 
53
54 // gets the rightOperand
55 public int getRightOperand()
56 {
        57 return rightOperand;
58 } 
59
60 // required setter
61 public void setRightOperand(int value)
62 {
63 rightOperand = value;
64 } 
65
66 // gets the resultValue
67 public int getResult()
68 {
        69 return result;
70 } 
71
72 // required setter
73 public void setResult(int value)
74 {
75 result = value;
76 }
```
**Fig. 32.23** | Equation class that contains information about an equation. (Part 2 of 3.)

#### 32.11 Equation Generator: Returning User-Defined Types **32\_51**

```
77
78 // gets the operationType
79 public String getOperationType()
80 {
81 return operationType;
82 } 
83
84 // required setter
85 public void setOperationType(String value)
86 {
87 operationType = value;
88 } 
89
90 // returns the left hand side of the equation as a String
91 public String getLeftHandSide()
92 {
93 return leftOperand + " " + operationType + " " + rightOperand;
94 } 
95
96 // returns the right hand side of the equation as a String
97 public String getRightHandSide()
98 {
99 return "" + result;
100 }
101
102 // returns a String representation of an Equation
103 public String toString()
104 {
105 return getLeftHandSide() + " = " + getRightHandSide();
106 }
107 }
```
**Fig. 32.23** | Equation class that contains information about an equation. (Part 3 of 3.)

 Lines 19–40 define a constructor that takes two ints representing the left and right operands, and a String representing the arithmetic operation. The constructor stores this information, then calculates the result. The parameterless constructor (lines 13–16) calls the three-argument constructor (lines 19–40) and passes default values.

Class Equation defines *get* and *set* methods for example variables leftOperand (lines 43–52), rightOperand (lines 55–64), result (line 67–76) and operationType (lines 79– 88). It also provides *get* methods for the left-hand and right-hand sides of the equation and a toString method that returns the entire equation as a String. An instance variable can be serialized only if it has both a *get* and a *set* method. Because the different sides of the equation and the result of toString can be generated from the other instance variables, there's no need to send them across the wire. The client in this case study does not use the getRightHandSide method, but we included it in case future clients choose to use it.

# **32.11.1 Creating the EquationGeneratorXML Web Service**

Figure 32.24 presents the EquationGeneratorXML web service's class for creating randomly generated Equations. Method getXml (lines 19–38) takes two parameters—a String representing the mathematical operation ("add", "subtract" or "multiply") and an int

# **32 52** Chapter 32 REST Web Services

representing the difficulty level. JAX-RS automatically converts the arguments to the correct type and will return a "not found" error to the client if the argument cannot be converted from a String to the destination type. Supported types for conversion include integer types, floating-point types, boolean and the corresponding type-wrapper classes.

```
1 // Fig. 32.24: EquationGeneratorXMLResource.java
2 // RESTful equation generator that returns XML.
 3 package com.deitel.equationgeneratorxml;
 4
 5 import java.io.StringWriter;
 6 import java.security.SecureRandom;
 7 import javax.ws.rs.PathParam;
 8 import javax.ws.rs.Path;
 9 import javax.ws.rs.GET;
10 import javax.ws.rs.Produces;
11 import javax.xml.bind.JAXB; // utility class for common JAXB operations
12
13 @Path("equation")
14 public class EquationGeneratorXMLResource
15 {
16 private static SecureRandom randomObject = new SecureRandom();
17
18 // retrieve an equation formatted as XML
19 
20 
21 
22 
23 
24 {
25 // compute minimum and maximum values for the numbers
26 int minimum = (int) Math.pow(10, level - 1);
27 int maximum = (int) Math.pow(10, 1evel);
28
29 // create the numbers on the left-hand side of the equation
30 int first = randomObject.nextInt(maximum - minimum) + minimum;
31 int second = randomObject.nextInt(maximum - minimum) + minimum;
32
33 // create Equation object and marshal it into XML
34 Equation equation = new Equation(first, second, operation);
35 
36 
37 
38 } 
39 }
       @GET 
       @Path("{operation}/{level}") 
       @Produces("application/xml") 
       public String getXml(@PathParam("operation") String operation,
           @PathParam("level") int level) 
          StringWriter writer = new StringWriter(); // XML output here
          JAXB.marshal(equation, writer); // write Equation to StringWriter
          return writer.toString(); // return XML string
```
**Fig. 32.24** | RESTful equation generator that returns XML.

The getXml method first determines the minimum (inclusive) and maximum (exclusive) values for the numbers in the equation it will return (lines 26–27). It then uses a Random object (created at line 16) to generate two random numbers in that range (lines 30–31). Line 34 creates an Equation object, passing these two numbers and the requested operation to the constructor. The getXml method then uses JAXB to convert the Equation object to XML (line 36), which is output to the StringWriter created on line 35. Finally,

# 32.11 Equation Generator: Returning User-Defined Types **32\_53**

it retrieves the data that was written to the StringWriter and returns it to the client. For example, if you invoke the web service with

```
http://localhost:8080/EquationGeneratorXML/webresources/equation/
   add/1
```
the response will have the format

```
<equation>
    <leftOperand>6</leftOperand>
    <operationType>+</operationType>
    <result>11</result>
    <rightOperand>5</rightOperand>
</equation>
```
[*Note:* We'll reimplement this web service with JSON in Section 32.11.3.]

# **32.11.2 Consuming the EquationGeneratorXML Web Service**

The EquationGeneratorXMLClient application (Fig. 32.25) retrieves an XML-formatted Equation object from the EquationGeneratorXML web service. The application then displays the Equation's left-hand side and waits for user to submit an answer.

```
1 // Fig. 32.25: EquationGeneratorXMLClientJFrame.java
 2 // Math-tutoring program using REST and XML to generate equations.
 3 package com.deitel.equationgeneratorxmlclient;
 4
 5 import javax.swing.JOptionPane;
 6 import javax.xml.bind.JAXB; // utility class for common JAXB operations
 7
8 public class EquationGeneratorXMLClientJFrame extends javax.swing.JFrame
9 {
10 private String operation = "add"; // operation user is tested on
11 private int difficulty = 1; // 1, 2, or 3 digits in each number
12 private int answer; // correct answer to the question
13
14 // no-argument constructor
15 public EquationGeneratorXMLClientJFrame()
16 {
17 initComponents();
18 } 
19
20 
21 
22 
23 
24
25 // determine if the user answered correctly
26 private void checkAnswerJButtonActionPerformed(
27 java.awt.event.ActionEvent evt)
28 {
29 if (answerJTextField.getText().equals(""))
30 {
         The initComponents method is autogenerated by NetBeans and is called
         from the constructor to initialize the GUI. This method is not shown
       // here to save space. Open EquationGeneratorXMLClientJFrame.java in 
       // this example's folder to view the complete generated code.
```
**Fig. 32.25** | Math-tutoring program using REST and XML to generate equations. (Part 1 of 3.)

#### jhtp\_32\_WebServices.fm Page 54 Tuesday, April 10, 2018 9:34 AM

#### **32 54** Chapter 32 REST Web Services

```
31 JOptionPane.showMessageDialog(
32 this, "Please enter your answer.");
33 } 
34
35 int userAnswer = Integer.parseInt(answerJTextField.getText());
36
37 if (userAnswer == answer)
38 {
39 equationJLabel.setText(""); // clear label
40 answerJTextField.setText(""); // clear text field
41 checkAnswerJButton.setEnabled(false);
42 JOptionPane.showMessageDialog(this, "Correct! Good Job!",
43 "Correct", JOptionPane.PLAIN_MESSAGE);
44 } 
45 else
46 {
47 JOptionPane.showMessageDialog(this, "Incorrect. Try again.",
48 "Incorrect", JOptionPane.PLAIN_MESSAGE);
49 } 
50 }
51
52 // retrieve equation from web service and display left side to user
53 private void generateJButtonActionPerformed(<br>54 iava.awt.event.ActionEvent evt)
         54 java.awt.event.ActionEvent evt)
55 {
56 try
57 {
58 
59 
60 
61
62 // convert XML back to an Equation object
63 
64
65 
66 
67 checkAnswerJButton.setEnabled(true);
68 } 
69 catch (Exception exception)
70 {
71 exception.printStackTrace();
72 } 
73 } 
74
75 // obtains the mathematical operation selected by the user
76 private void operationJComboBoxItemStateChanged(
77 java.awt.event.ItemEvent evt)
78 {
79 String item = (String) operationJComboBox.getSelectedItem();
80
81 if (item.equals("Addition"))
82 operation = "add"; // user selected addition
           String url = String.format("http://localhost:8080/" + 
               "EquationGeneratorXML/webresources/equation/%s/%d",
               operation, difficulty); 
           Equation equation = JAXB.unmarshal(url, Equation.class);
           answer = equation.getResult();equationJLabel.setText(equation.getLeftHandSide() + " =");
```
**Fig. 32.25** | Math-tutoring program using REST and XML to generate equations. (Part 2 of 3.)

## 32.11 Equation Generator: Returning User-Defined Types **32\_55**

```
83 else if (item.equals("Subtraction"))
84 operation = "subtract"; // user selected subtraction
85 else
86 operation = "multiply"; // user selected multiplication
87 }
88
89 // obtains the difficulty level selected by the user
90 private void levelJComboBoxItemStateChanged(
91 java.awt.event.ItemEvent evt)
92 {
93 // indices start at 0, so add 1 to get the difficulty level
94 difficulty = levelJComboBox.getSelectedIndex() + 1;
95 } 
96
97 // main method begins execution
98 public static void main(String args[])
99 {
         100 java.awt.EventQueue.invokeLater(
101 new Runnable()
102 {
103 public void run()
104 {
105 new EquationGeneratorXMLClientJFrame().setVisible(true);
106 }
107 } 
108 );
109 } 
110
111 // Variables declaration - do not modify
112 private javax.swing.JLabel answerJLabel;
113 private javax.swing.JTextField answerJTextField;
114 private javax.swing.JButton checkAnswerJButton;
115 private javax.swing.JLabel equationJLabel;
116 private javax.swing.JButton generateJButton;
117 private javax.swing.JComboBox levelJComboBox;
118 private javax.swing.JLabel levelJLabel;
119 private javax.swing.JComboBox operationJComboBox;
120 private javax.swing.JLabel operationJLabel;
121 private javax.swing.JLabel questionJLabel;
122 // End of variables declaration
123 }
```
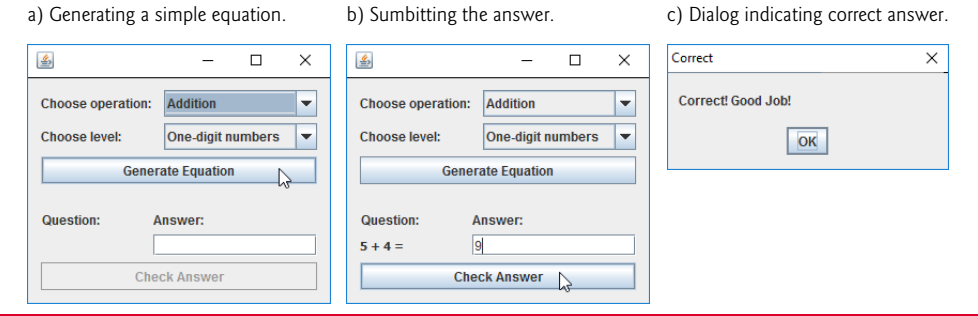

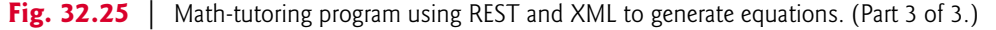

#### **32 56** Chapter 32 REST Web Services

The default setting for the difficulty level is 1, but the user can change this by choosing a level from the **Choose level** JComboBox. Changing the selected value invokes the level-JComboBoxItemStateChanged event handler (lines 212–217), which sets the difficulty instance variable to the level selected by the user. Although the default setting for the question type is **Addition**, the user also can change this by choosing from the **Choose operation** JComboBox. This invokes the operationJComboBoxItemStateChanged event handler in lines 198–209, which assigns to instance variable operation the String corresponding to the user's selection.

The event handler for generateJButton (lines 175–195) constructs the URL to invoke the web service, then passes this URL to the unmarshal method, along with an instance of Class<Equation>, so that JAXB can convert the XML into an Equation object (line 185). Once the XML has been converted back into an Equation, lines 183–184 retrieve the correct answer and display the left-hand side of the equation. The **Check Answer** button is then enabled (line 189), and the user must solve the problem and enter the answer.

When the user enters a value and clicks **Check Answer**, the checkAnswerJButtonActionPerformed event handler (lines 148–172) retrieves the user's answer from the dialog box (line 157) and compares it to the correct answer that was stored earlier (line 159). If they match, lines 161–165 reset the GUI elements so the user can generate another equation and tell the user that the answer was correct. If they do not match, a message box asking the user to try again is displayed (lines 169–170).

# **32.11.3 Creating the EquationGeneratorJSON Web Service**

As you saw in Section 32.8, RESTful web services can return data formatted as JSON as well. Figure 32.26 is a reimplementation of the EquationGeneratorXML service that returns an Equation in JSON format. The logic implemented here is the same as the XML version except for the last line (line 34), which uses Gson to convert the Equation object into JSON instead of using JAXB to convert it into XML. The @Produces annotation (line 20) has also changed to reflect the JSON data format.

```
1 // Fig. 32.26: EquationGeneratorJSONResource.java
2 // RESTful equation generator that returns JSON.
3 package com.deitel.equationgeneratorjson;
 4
5 import com.google.gson.Gson; // converts POJO to JSON and back again
6 import java.util.Random;
7 import javax.ws.rs.GET;
8 import javax.ws.rs.Path;
9 import javax.ws.rs.PathParam;
10 import javax.ws.rs.Produces;
11
12 @Path("equation")
13 public class EquationGeneratorJSONResource
14 {
15 static Random randomObject = new Random(); // random number generator
16
```
**Fig. 32.26** FRESTful equation generator that returns SON. (Part 1 of 2.)

#### 32.11 Equation Generator: Returning User-Defined Types **32\_57**

```
17 // retrieve an equation formatted as JSON
18 @GET
19 @Path("{operation}/{level}")
20 
21 public String getJson(@PathParam("operation") String operation,
22 @PathParam("level") int level)
23 {
24 // compute minimum and maximum values for the numbers
25 int minimum = (int) Math.pow(10, 1evel - 1);
26 int maximum = (int) Math.pow(10, 1evel);
27
28 // create the numbers on the left-hand side of the equation
29 int first = randomObject.nextInt(maximum - minimum) + minimum;
30 int second = randomObject.nextInt(maximum - minimum) + minimum;
31
32 // create Equation object and return result
33 Equation equation = new Equation(first, second, operation);
34 
35 } 
36 } 
      @Produces("application/json")
         return new Gson().toJson(equation); // convert to JSON and return
```
**Fig. 32.26** | RESTful equation generator that returns JSON. (Part 2 of 2.)

# **32.11.4 Consuming the EquationGeneratorJSON Web Service**

The program in Fig. 32.27 consumes the EquationGeneratorJSON service and performs the same function as EquationGeneratorXMLClient—the only difference is in how the Equation object is retrieved from the web service. Lines 181–183 construct the URL that is used to invoke the EquationGeneratorJSON service. As in the WelcomeRESTJSONClient example, we use the URL class and an InputStreamReader to invoke the web service and read the response (lines 186–187). The retrieved JSON is *deserialized* using Gson (line 191) and converted back into an Equation object. As before, we use the getResult method (line 194) of the deserialized object to obtain the answer and the getLeftHandSide method (line 195) to display the left side of the equation.

```
1 // Fig. 32.27: EquationGeneratorJSONClientJFrame.java
2 // Math-tutoring program using REST and JSON to generate equations.
3 package com.deitel.equationgeneratorjsonclient;
 4
5 import com.google.gson.Gson; // converts POJO to JSON and back again
6 import java.io.InputStreamReader;
7 import java.net.URL;
8 import javax.swing.JOptionPane;
 9
10 public class EquationGeneratorJSONClientJFrame extends javax.swing.JFrame
11 {
12 private String operation = "add"; // operation user is tested on
13 private int difficulty = 1; // 1, 2, or 3 digits in each number
14 private int answer; // correct answer to the question
15
```
**Fig. 32.27** | Math-tutoring program using REST and ISON to generate equations. (Part 1 of 4.)

#### jhtp\_32\_WebServices.fm Page 58 Tuesday, April 10, 2018 9:34 AM

## **32 58** Chapter 32 REST Web Services

```
16 // no-argument constructor
17 public EquationGeneratorJSONClientJFrame()
18 {
19 initComponents();
20 } 
21
22 
23 
24 
25 
26
147 // determine if the user answered correctly
148 private void checkAnswerJButtonActionPerformed(
149 java.awt.event.ActionEvent evt)
150 {
151 if (answerJTextField.getText().equals(""))
152 {
153 JOptionPane.showMessageDialog(
154 this, "Please enter your answer.");
155 }
156
157 int userAnswer = Integer.parseInt(answerJTextField.getText());
158
         1f (userAnswer == answer)
160 {
161 equationJLabel.setText(""); // clear label
162 answerJTextField.setText(""); // clear text field
163 checkAnswerJButton.setEnabled(false);
164 JOptionPane.showMessageDialog(this, "Correct! Good Job!",
165 "Correct", JOptionPane.PLAIN_MESSAGE);
166 }
167 else
168 {
169 JOptionPane.showMessageDialog(this, "Incorrect. Try again.",
170 "Incorrect", JOptionPane.PLAIN_MESSAGE);
171 } 
172 } 
173
174 // retrieve equation from web service and display left side to user
175 private void generateJButtonActionPerformed(
176 java.awt.event.ActionEvent evt)
177 {
178 try
179 {
180 // URL of the EquationGeneratorJSON service, with parameters
181 String url = String.format("http://localhost:8080/" +
182 "EquationGeneratorJSON/webresources/equation/%s/%d",
183 operation, difficulty);
184 
185 // open URL and create a Reader to read the data
186 
187 
188
      // The initComponents method is autogenerated by NetBeans and is called
      // from the constructor to initialize the GUI. This method is not shown
       // here to save space. Open EquationGeneratorJSONClientJFrame.java in 
      // this example's folder to view the complete generated code. 
            InputStreamReader reader = 
              new InputStreamReader(new URL(url).openStream());
```
**Fig. 32.27** | Math-tutoring program using REST and JSON to generate equations. (Part 2 of 4.)

#### 32.11 Equation Generator: Returning User-Defined Types **32\_59**

```
189 // convert the JSON back into an Equation object
190 
191 
192
193 // update the internal state and GUI to reflect the equation
194 answer = equation.getResult();
195 equationJLabel.setText(equation.getLeftHandSide() + " =");
196 checkAnswerJButton.setEnabled(true);
197 } 
198 catch (Exception exception)
199 {
200 exception.printStackTrace();
201 } 
202 }
203
204 // obtains the mathematical operation selected by the user
205 private void operationJComboBoxItemStateChanged(
206 java.awt.event.ItemEvent evt)
207 {
208 String item = (String) operationJComboBox.getSelectedItem();
209
210 if (item.equals("Addition"))
211 operation = "add"; // user selected addition
212 else if (item.equals("Subtraction"))
213 operation = "subtract"; // user selected subtraction
214 else
215 operation = "multiply"; // user selected multiplication
216 } 
217
218 // obtains the difficulty level selected by the user
219 private void levelJComboBoxItemStateChanged(
220 java.awt.event.ItemEvent evt)
221 {
222 // indices start at 0, so add 1 to get the difficulty level
223 difficulty = levelJComboBox.getSelectedIndex() + 1;
224 } 
225
226 // main method begins execution
227 public static void main(String args[])
228 {
229 java.awt.EventQueue.invokeLater(
230 new Runnable()
231 {
232 public void run()
233 {
234 new EquationGeneratorJSONClientJFrame().setVisible(true);
235 }
236 } 
237 );
238 } 
239
240 // Variables declaration - do not modify
241 private javax.swing.JLabel answerJLabel;
           Equation equation = new Gson().fromJson(reader, Equation.class);
```
**Fig. 32.27** | Math-tutoring program using REST and JSON to generate equations. (Part 3 of 4.)

#### **32 60** Chapter 32 REST Web Services

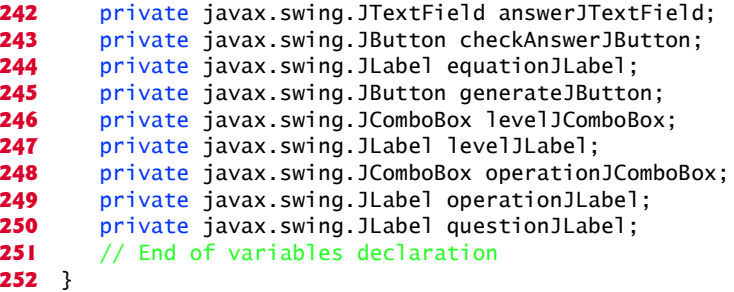

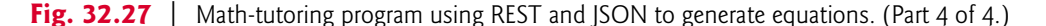

# **32.12 Wrap-Up**

This chapter introduced web services—a set of technologies for building distributed systems in which system components communicate with one another over networks. In particular, we presented JAX-WS SOAP-based web services and JAX-RS REST-based web services. You learned that a web service is a class that allows client software to call the web service's methods remotely via common data formats and protocols, such as XML, JSON, HTTP, SOAP and REST. We also benefits of distributed computing with web services.

We explained how NetBeans and the JAX-WS and JAX-RS APIs facilitate publishing and consuming web services. You learned how to define web services and methods using both SOAP protocol and REST architecture, and how to return data in both XML and JSON formats. You consumed SOAP-based web services using proxy classes to call the web service's methods. You also consumed REST-based web services by using class URL to invoke the services and open InputStreams from which the clients could read the services' responses. You learned how to define web services and web methods, as well as how to consume them both from Java desktop applications and from web applications. After explaining the mechanics of web services through our Welcome examples, we demonstrated more sophisticated web services that use session tracking, database access and user-defined types. We also explained XML and JSON serialization and showed how to retrieve objects of user-defined types from web services.

# **Summary**

#### *Section 32.1 Introduction*

- A web service (p. 2) is a software component stored on one computer that can be accessed by an application (or other software component) on another computer over a network.
- Web services communicate using such technologies as XML, JSON and HTTP.
- JAX-WS (p. 2) is based on the Simple Object Access Protocol (SOAP; p. 2)—an XML-based protocol that allows web services and clients to communicate.
- JAX-RS (p. 2) uses Representational State Transfer (REST; p. 2)—a network architecture that uses the web's traditional request/response mechanisms such as GET and POST requests.
- Web services enable businesses to conduct transactions via standardized, widely available web services rather than relying on proprietary applications.
- Web services are platform and language independent, so companies can collaborate via web services without hardware, software and communications compatibility issues.
- NetBeans is one of the many tools that enable you to publish and/or consume web services.

#### *Section 32.2 Web Service Basics*

• The machine on which a web service resides is referred to as a web service host.

- A client application that accesses the web service sends a method call over a network to the web service host, which processes the call and returns a response over the network to the application.
- In Java, a web service is implemented as a class. The class that represents the web service resides on a server—it's not part of the client application.
- Making a web service available to receive client requests is known as publishing a web service (p. 4); using a web service from a client application is known as consuming a web service (p. 4).

#### *Section 32.3 Simple Object Access Protocol (SOAP)*

- SOAP is a platform-independent protocol that uses XML to make remote procedure calls, typically over HTTP. Each request and response is packaged in a SOAP message (p. 4)—an XML message containing the information that a web service requires to process the message.
- SOAP messages are written in XML so that they're computer readable, human readable and platform independent.
- SOAP supports an extensive set of types—the primitive types, as well as DateTime, XmlNode and others. SOAP can also transmit arrays of these types.
- When a program invokes a method of a SOAP web service, the request and all relevant information are packaged in a SOAP message, enclosed in a SOAP envelope (p. 4) and sent to the server on which the web service resides.
- When a web service receives a SOAP message, it parses the XML representing the message, then processes the message's contents. The message specifies the method that the client wishes to execute and the arguments the client passed to that method.
- After a web service parses a SOAP message, it calls the appropriate method with the specified arguments (if any) and sends the response back to the client in another SOAP message. The client parses the response to retrieve the method's result.

#### *Section 32.4 Representational State Transfer (REST)*

- Representational State Transfer (REST) refers to an architectural style for implementing web services. Such web services are often called RESTful web services (p. 4). Though REST itself is not a standard, RESTful web services are implemented using web standards.
- Each operation in a RESTful web service is identified by a unique URL.
- REST can return data in many formats, including XML and JSON.

#### *Section 32.5 JavaScript Object Notation (JSON)*

- JavaScript Object Notation (JSON; p. 5) is an alternative to XML for representing data.
- JSON is a text-based data-interchange format used to represent objects in JavaScript as collections of name/value pairs represented as Strings.
- JSON is a simple format that makes objects easy to read, create and parse and allows programs to transmit data efficiently across the Internet, because it's much less verbose than XML.
- Each value in a JSON array can be a string, a number, a JSON object, true, false or null.

# **32\_62** Chapter 32 REST Web Services

# *Section 32.6.1 Creating a Web Application Project and Adding a Web Service Class in NetBeans*

- When you create a web service in NetBeans, you focus on the web service's logic and let the IDE handle the web service's infrastructure.
- To create a web service in NetBeans, you first create a **Web Application** project (p. 5).

#### *Section 31.6.2 Defining the WelcomeSOAP Web Service in NetBeans*

- By default, each new web service class created with the JAX-WS APIs is a POJO (plain old Java object)—you do not need to extend a class or implement an interface to create a web service.
- When you deploy a web application containing a JAX-WS web service, the server creates the server-side artifacts that support the web service.
- The @WebService annotation (p. 7) indicates that a class represents a web service. The optional name attribute (p. 7) specifies the service endpoint interface (SEI; p. 7) class's name. The optional serviceName attribute (p. 7) specifies the name of the class that the client uses to obtain an SEI object.
- Methods that are tagged with the @WebMethod annotation (p. 7) can be called remotely.
- The @WebMethod annotation's optional operationName attribute (p. 7) specifies the method name that is exposed to the web service's clients.
- Web method parameters are annotated with the @WebParam annotation (p. 8). The optional name attribute (p. 8) indicates the parameter name that is exposed to the web service's clients.

#### *Section 31.6.3 Publishing the WelcomeSOAP Web Service from NetBeans*

• NetBeans handles all the details of building and deploying a web service for you. This includes creating the framework required to support the web service.

## *Section 31.6.4 Testing the WelcomeSOAP Web Service with GlassFish Application Server's Tester Web Page*

- GlassFish can dynamically create a web page for testing a web service's methods from a web browser. To open the test page, expand the project's **Web Services** node in the NetBeans **Projects** tab, then right click the web service class name and select **Test Web Service**.
- A client can access a web service only when the application server is running. If NetBeans launches the application server for you, the server will shut down when you close NetBeans. To keep the application server up and running, you can launch it independently of NetBeans.

# *Section 32.6.5 Describing a Web Service with the Web Service Description Language (WSDL)*

- To consume a web service, a client must know where to find it and must be provided with the web service's description.
- JAX-WS uses the Web Service Description Language (WSDL; p. 11)—a standard XML vocabulary for describing web services in a platform-independent manner.
- The server generates a web service's WSDL dynamically for you, and client tools can parse the WSDL to help create the client-side proxy class that a client uses to access the web service.

#### *Section 31.6.6 Creating a Client to Consume the WelcomeSOAP Web Service*

• A web service reference (p. 12) defines the service endpoint interface class so that a client can access the a service.

#### Summary **32\_63**

- An application that consumes a SOAP-based web service invokes methods on a service endpoint interface (SEI) object that interact with the web service on the client's behalf.
- The service endpoint interface object handles the details of passing method arguments to and receiving return values from the web service. This communication can occur over a local network, over the Internet or even with a web service on the same computer.
- NetBeans creates these service endpoint interface classes for you.
- When you add the web service reference, the IDE creates and compiles the client-side artifacts the framework of Java code that supports the client-side service endpoint interface class. The service endpoint interface class uses the rest of the artifacts to interact with the web service.
- A web service reference is added by giving NetBeans the URL of the web service's WSDL file.

#### *Section 31.6.7 Consuming the WelcomeSOAP Web Service*

• To consume a JAX-WS web service, you must obtain an SEI object. You then invoke the web service's methods through the SEI object.

#### *Section 32.7.1 Creating a REST-Based XML Web Service*

- The **RESTful Web Services** plug-in for NetBeans provides various templates for creating RESTful web services, including ones that can interact with databases on the client's behalf.
- The @Path annotation (p. 17) on a JAX-RS web service class indicates the URI for accessing the web service. This is appended to the web application project's URL to invoke the service. Methods of the class can also use the @Path annotation.
- Parts of the path specified in curly braces indicate parameters—they're placeholders for arguments that are passed to the web service as part of the path. The base path for the service is the project's resources directory.
- Arguments in a URL can be used as arguments to a web service method. To do so, you bind the parameters specified in the @Path specification to parameters of a web service method with the @PathParam annotation (p. 19). When the request is received, the server passes the argument(s) in the URL to the appropriate parameter(s) in the web service method.
- The @GET annotation (p. 19) denotes that a method is accessed via an HTTP GET request. Similar annotations exist for HTTP PUT, POST, DELETE and HEAD requests.
- The @Produces annotation (p. 19) denotes the content type returned to the client. It's possible to have multiple methods with the same HTTP method and path but different @Produces annotations, and JAX-RS will call the method matching the content type requested by the client.
- The @Consumes annotation (p. 19) restricts the content type that a web service accepts from a PUT request.
- JAXB (Java Architecture for XML Binding; p. 19) is a set of classes for converting POJOs to and from XML. Class JAXB (package javax.xml.bind) contains static methods for common operations.
- Class JAXB's static method marshal (p. 19) converts a Java object to XML format.
- WADL (Web Application Description Language; p. 20) has similar design goals to WSDL, but describes RESTful services instead of SOAP services.

#### *Section 32.7.2 Consuming a REST-Based XML Web Service*

- Clients of RESTful web services do not require web service references.
- The JAXB class has a static unmarshal method that takes as arguments a filename or URL as a String, and a Class<T> object indicating the Java class to which the XML will be converted.

# **32\_64** Chapter 32 REST Web Services

#### *Section 32.8 Publishing and Consuming REST-Based JSON Web Services*

• JSON components—objects, arrays, strings, numbers—can be easily mapped to constructs in Java and other programming languages.

#### *Section 32.8.1 Creating a REST-Based JSON Web Service*

- To add a JAR file as a library in NetBeans, right click your project's **Libraries** folder, select **Add JAR/Folder…**, locate the JAR file and click **Open**.
- For a web service method that returns JSON text, the argument to the @Produces attribute must be "application/json".
- In JSON, all data must be encapsulated in a composite data type.
- Create a Gson object (from package com.google.gson) and call its toJson method to convert an object into its JSON String representation.

#### *Section 32.8.2 Consuming a REST-Based JSON Web Service*

• To read JSON data from a URL, create a URL object and call its openStream method (p. 26). This invokes the web service and returns an InputStream from which the client can read the response. Wrap the InputStream in an InputStreamReader so it can be passed as the first argument to the Gson class's fromJson method (p. 26).

#### *Section 32.9 Session Tracking in a SOAP Web Service*

• It can be beneficial for a web service to maintain client state information, thus eliminating the need to pass client information between the client and the web service multiple times. Storing session information also enables a web service to distinguish between clients.

#### *Section 31.9.1 Creating a Blackjack Web Service*

- In JAX-WS 2.2, to enable session tracking in a web service, you simply precede your web service class with the @HttpSessionScope annotation (p. 29) from package com.sun.xml.ws.developer.servlet. To use this package you must add the JAX-WS 2.2 library to your project.
- Once a web service is annotated with @HttpSessionScope, the server automatically maintains a separate instance of the class for each client session.

#### *Section 31.9.2 Consuming the Blackjack Web Service*

- In the JAX-WS framework, the client must indicate whether it wants to allow the web service to maintain session information. To do this, first cast the proxy object to interface type Binding-Provider. A BindingProvider enables the client to manipulate the request information that will be sent to the server. This information is stored in an object that implements interface Request-Context. The BindingProvider and RequestContext are part of the framework that is created by the IDE when you add a web service client to the application.
- Next, invoke the BindingProvider's getRequestContext method to obtain the RequestContext object. Then call the RequestContext's put method to set the property BindingProvider.SES-SION\_MAINTAIN\_PROPERTY to true, which enables session tracking from the client side so that the web service knows which client is invoking the service's web methods.

#### *Section 32.11 Equation Generator: Returning User-Defined Types*

- It's also possible to process instances of class types in a web service. These types can be passed to or returned from web service methods.
- An instance variable can be serialized only if it's public or has both a *get* and a *set* method.

#### Self-Review Exercises **32\_65**

- Properties that can be generated from the values of other properties should not be serialized to prevent redundancy.
- JAX-RS automatically converts arguments from an @Path annotation to the correct type, and it will return a "not found" error to the client if the argument cannot be converted from the String passed as part of the URL to the destination type. Supported types for conversion include integer types, floating-point types, boolean and the corresponding type-wrapper classes.

# **Self-Review Exercises**

**32.1** State whether each of the following is *true* or *false*. If *false*, explain why.

- a) All methods of a web service class can be invoked by clients of that web service.
- b) When consuming a web service in a client application created in NetBeans, you must create the proxy class that enables the client to communicate with the web service.
- c) A proxy class communicating with a web service normally uses SOAP to send and receive messages.
- d) Session tracking is automatically enabled in a client of a web service.
- e) Web methods cannot be declared static.
- f) A user-defined type used in a web service must define both *get* and *set* methods for any property that will be serialized.
- g) Operations in a REST web service are defined by their own unique URLs.
- h) A SOAP-based web service can return data in JSON format.
- **32.2** Fill in the blanks for each of the following statements:
	- a) A key difference between SOAP and REST is that SOAP messages have data wrapped in  $a(n)$
	- b) A web service in Java is a(n) —it does not need to implement any interfaces or extend any classes.
	- c) Web service requests are typically transported over the Internet via the <u>proto-</u> col.
	- d) To set the exposed name of a web method, use the <u>element of the @WebMethod</u> annotation.
	- e) transforms an object into a format that can be sent between a web service and a client.
	- f) To return data in JSON format from a method of a REST-based web service, the @Produces annotation is set to \_
	- g) To return data in XML format from a method of a REST-based web service, the @Produces annotation is set to \_\_\_\_\_\_

# **Answers to Self-Review Exercises**

**32.1** a) False. Only methods declared with the @WebMethod annotation can be invoked by a web service's clients. b) False. The proxy class is created by NetBeans when you add a web service client to the application. c) True. d) False. In the JAX-WS framework, the client must indicate whether it wants to allow the web service to maintain session information. First, you must cast the proxy object to interface type BindingProvider, then use the BindingProvider's getRequestContext method to obtain the RequestContext object. Finally, you must use the RequestContext's put method to set the property BindingProvider.SESSION\_MAINTAIN\_PROPERTY to true. e) True. f) True. g) True. h) False. A SOAP web service implicitly returns data in XML format.

**32.2** a) SOAP message or SOAP envelope. b) POJO (plain old Java object) c) HTTP. d) operationName. e) serialization. f) "application/json". g) "application/xml".

**32 66** Chapter 32 REST Web Services

# **Exercises**

**32.3** *(Phone Book Web Service)* Create a RESTful web service that stores phone book entries in the database PhoneBookDB and a web client application that consumes this service. The web service should output XML. Use the steps in Section 31.2.1 to create the PhoneBook database and a data source name for accessing it. The database contains one table—PhoneBook—with three columns— LastName, FirstName and PhoneNumber. The LastName and FirstName columns store up to 30 characters. The PhoneNumber column supports phone numbers of the form (800) 555-1212 that contain 14 characters. Use the PhoneBookDB.sql script provided in the examples folder to create the Phone-Book table.

Give the client user the capability to enter a new contact (web method addEntry) and to find contacts by last name (web method getEntries). Pass only Strings as arguments to the web service. The getEntries web method should return an array of Strings that contains the matching phone book entries. Each String in the array should consist of the last name, first name and phone number for one phone book entry. These values should be separated by commas.

The SELECT query that will find a PhoneBook entry by last name should be:

SELECT LastName, FirstName, PhoneNumber FROM PhoneBook WHERE (LastName = *LastName*)

The INSERT statement that inserts a new entry into the PhoneBook database should be:

INSERT INTO PhoneBook (LastName, FirstName, PhoneNumber) VALUES (*LastName*, *FirstName*, *PhoneNumber*)

**32.4** *(Phone Book Web Service Modification)* Modify Exercise 32.3 so that it uses a class named PhoneBookEntry to represent a row in the database. The web service should return objects of type PhoneBookEntry in XML format for the getEntries method, and the client application should use the JAXB method unmarshal to retrieve the PhoneBookEntry objects.

**32.5** *(Phone-Book Web Service with JSON)* Modify Exercise 32.4 so that the PhoneBookEntry class is passed to and from the web service as a JSON object. Use serialization to convert the JSON object into an object of type PhoneBookEntry.

**32.6** *(Blackjack Web Service Modification)* Modify the Blackjack web service example in Section 32.9 to include class Card. Modify web method dealCard so that it returns an object of type Card and modify web method getHandValue so that it receives an array of Card objects from the client. Also modify the client application to keep track of what cards have been dealt by using ArrayLists of Card objects. The proxy class created by NetBeans will treat a web method's array parameter as a List, so you can pass these ArrayLists of Card objects directly to the getHandValue method. Your Card class should include *set* and *get* methods for the face and suit of the card.

**32.7** *(Project: Airline Reservation Web-Service Modification)* Modify the airline reservation web service in Section 32.10 so that it contains two separate methods—one that allows users to view all available seats, and another that allows users to reserve a particular seat that is currently available. Use an object of type Ticket to pass information to and from the web service. The web service must be able to handle cases in which two users view available seats, one reserves a seat and the second user tries to reserve the same seat, not knowing that it's now taken. The names of the methods that execute should be reserve and getAllAvailableSeats.

**32.8** *(Project: Morse Code Web Service)* In Exercise 14.22, you learned about Morse Code and wrote applications that could translate English phrases into Morse Code and vice versa. Create a SOAP-based web service that provides two methods—one that translates an English phrase into

Morse Code and one that translates Morse Code into English. Next, build a Morse Code translator GUI application that invokes the web service to perform these translations.

# **Making a Difference**

**32.9** *(Project: Spam Scanner Web Service)* In Exercise 14.27, you created a spam scanner application that scanned an e-mail and gave it a point rating based on the occurrence of certain words and phrases that commonly appear in spam e-mails and how many times the words and phrases occurred in the e-mail. Create a SOAP-based Spam scanner web service. Next, modify the GUI application you created in Exercise 14.27 to use the web service to scan an e-mail. Then display the point rating returned by the web service.

**32.10** *(Project: SMS Web Service)* In Exercise 14.28, you created an SMS message-translator application. Create a SOAP-based web service with three methods:

- a) one that receives an SMS abbreviation and returns the corresponding English word or phrase,
- b) one that receives an entire SMS message and returns the corresponding English text, and
- c) one that translates English text into an SMS message.

Use the web service from a GUI application that displays the web service's responses.

**32.11** *(Project: Gender-Neutrality Web Service)* In Exercise 1.12, you researched eliminating sexism in all forms of communication. You then described the algorithm you'd use to read through a paragraph of text and replace gender-specific words with gender-neutral equivalents. Create a SOAP-based web service that receives a paragraph of text, then replaces gender-specific words with gender-neutral ones. Use the web service from a GUI application that displays the resulting genderneutral text.